# Manual de Usuario

# dibex HD

### *CONTENIDO CONTENIDO*

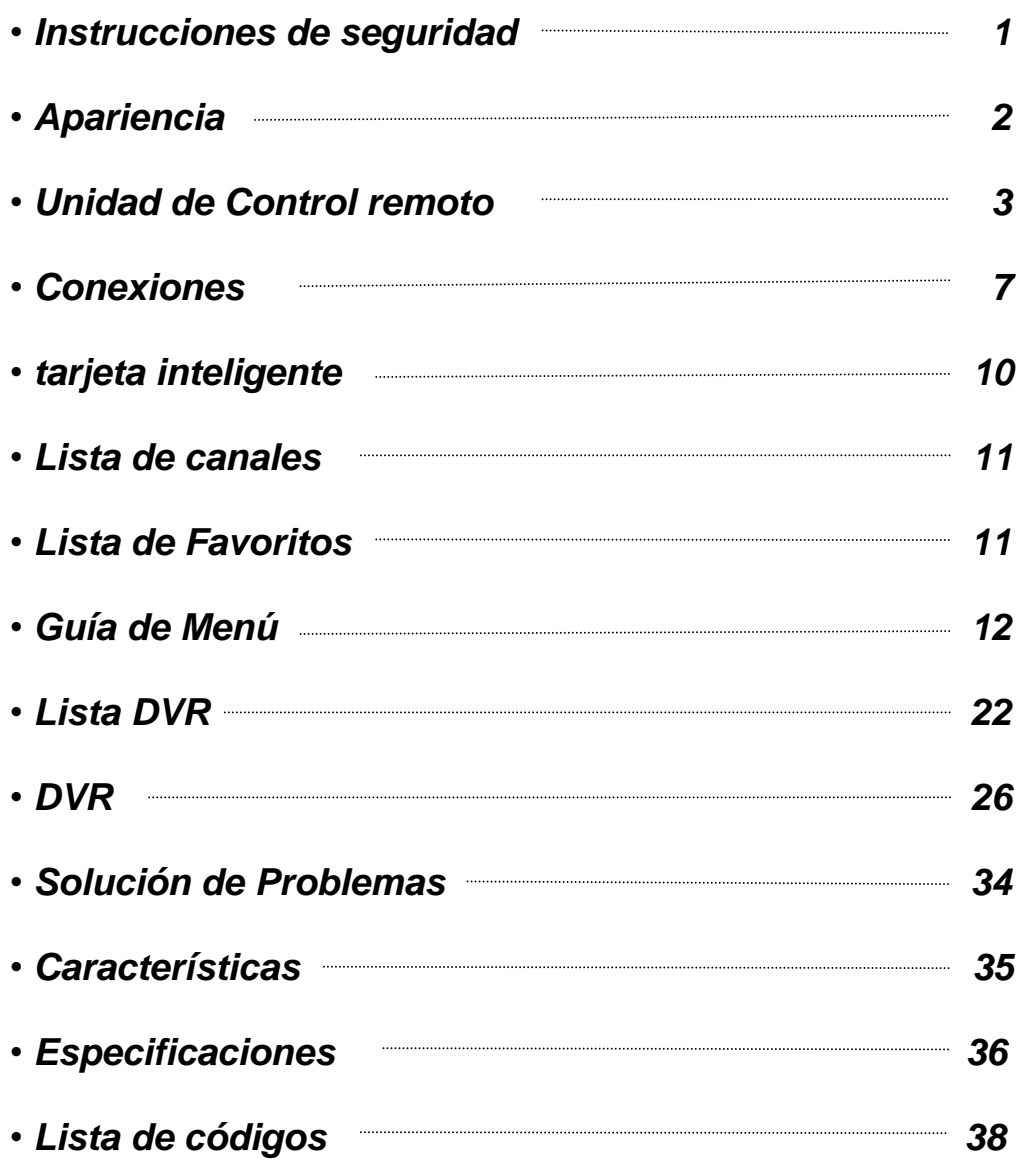

### **Advertencia de marca**

**HDMI, el logotipo de HDMI y High Definition Multimedia Interface** HƏMI **son marcas comerciales o marcas registradas de HDMI Licensing LLC en los Estados Unidos y otros países.**

**Fabricados bajo licencia de Laboratorios Dolby. Dolby**

### *INSTRUCCIONES DE SEGURIDAD INSTRUCCIONES DE SEGURIDAD*

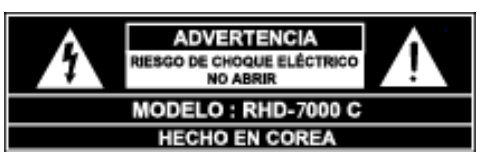

**PRECAUCIÓN: PARA REDUCIR EL RIESGO DE DESCARGA ELÉCTRICA, NO QUITE LA CUBIERTA NI LA TAPA POSTERIOR. NO CONTIENE PARTES REPARABLES POR EL USUARIO. PARA ASISTENCIA TÉCNICA RECURRA UNICAMENTE A PROFESIONALES CALIFICADOS.** 

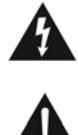

**Este símbolo es una advertencia para el usuario de la presencia de "voltaje peligroso" sin aislación en el interior del producto que puede implicar riesgo de descarga eléctrica.**

**Este símbolo advierte al usuario de la existencia de instrucciones de funcionamiento y mantenimiento muy importantes contenidas en el manual que se entrega con el equipo.**

- Lea estas instrucciones**.**
- Guarde estas instrucciones.
- Preste atención a todas las advertencias.
- Siga todas las instrucciones.
- No utilice este aparato cerca del agua.
- Limpie solamente con un paño seco.

• No bloquee ninguna abertura de ventilación. Instale de acuerdo a las instrucciones brindadas por el fabricante.

• No se debe instalar cerca de fuentes de calor tales como radiadores, estufas u otros aparatos (incluidos amplificadores) que produzcan calor.

• No desestimar el objetivo de seguridad de la polarización o la puesta a tierra, del tipo de ficha de alimentación.

Un enchufe polarizado tiene dos patas que conectan en una sola posición. Un enchufe del tipo "Conexión a Tierra" tiene dos patas y una tercera pata toma a tierra.

Esta tercera pata se suministra para su seguridad. Si el enchufe no encaja en el tomacorriente, consulte a un electricista para el reemplazo del tomacorrientes obsoleto.

• Proteja el cable de alimentación para evitar que alguien lo pise o pince, especialmente cerca de los enchufes o cerca de la salida del aparato.

• Utilice sólo los accesorios especificados por el fabricante.

• Use sólo carros, trípodes, soportes o mesas especificadas por el fabricante o vendidos con el aparato. Cuando se utiliza un carro, tenga cuidado al moverlo para evitar lesiones.

• Desenchufe este aparato durante tormentas eléctricas o cuando no vaya a ser utilizado durante períodos de tiempo prolongados.

• Solicite asistencia a personal calificado. Utilice servicio técnico si el aparato ha sido dañado de alguna forma o si el cable de alimentación o el enchufe están dañados, ha caído líquido u objetos sobre el aparato, el aparato ha sido expuesto a la lluvia o humedad, no funciona normalmente, o se ha caído.

• Los enchufes deben estar instalados cerca del equipo y ser fácilmente accesibles.

### *APARIENCIA APARIENCIA*

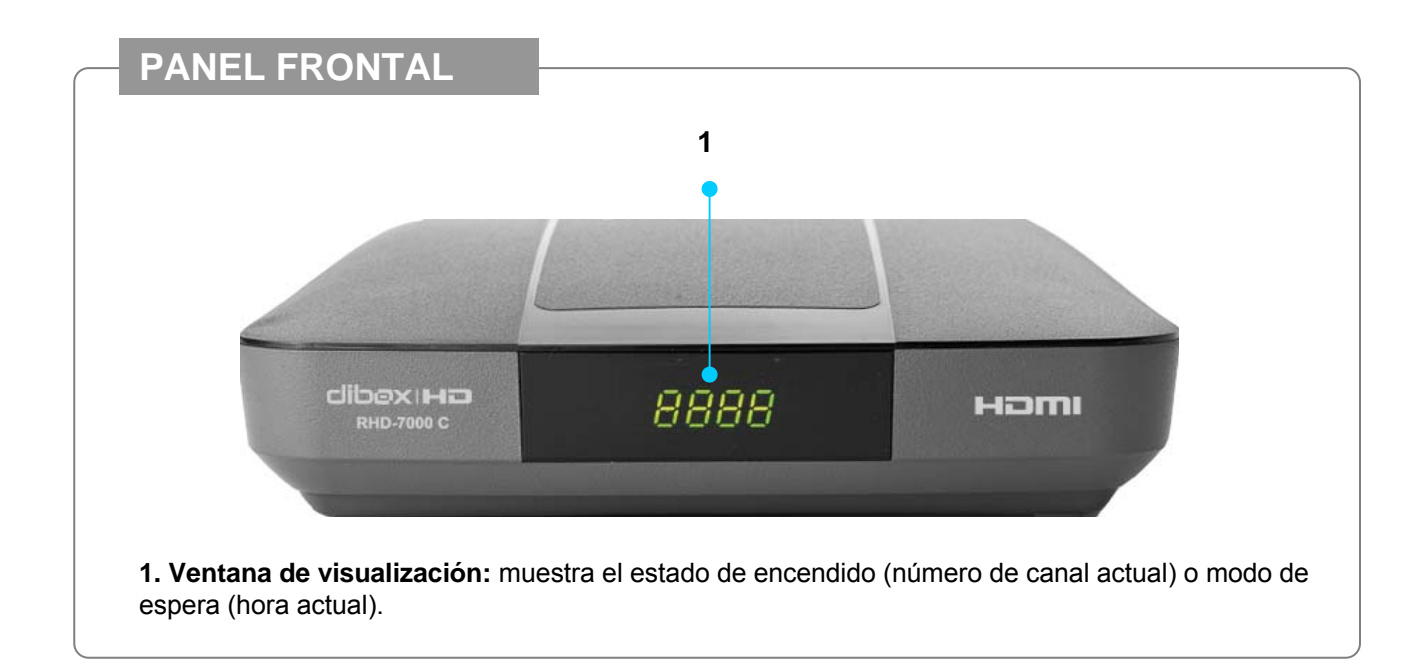

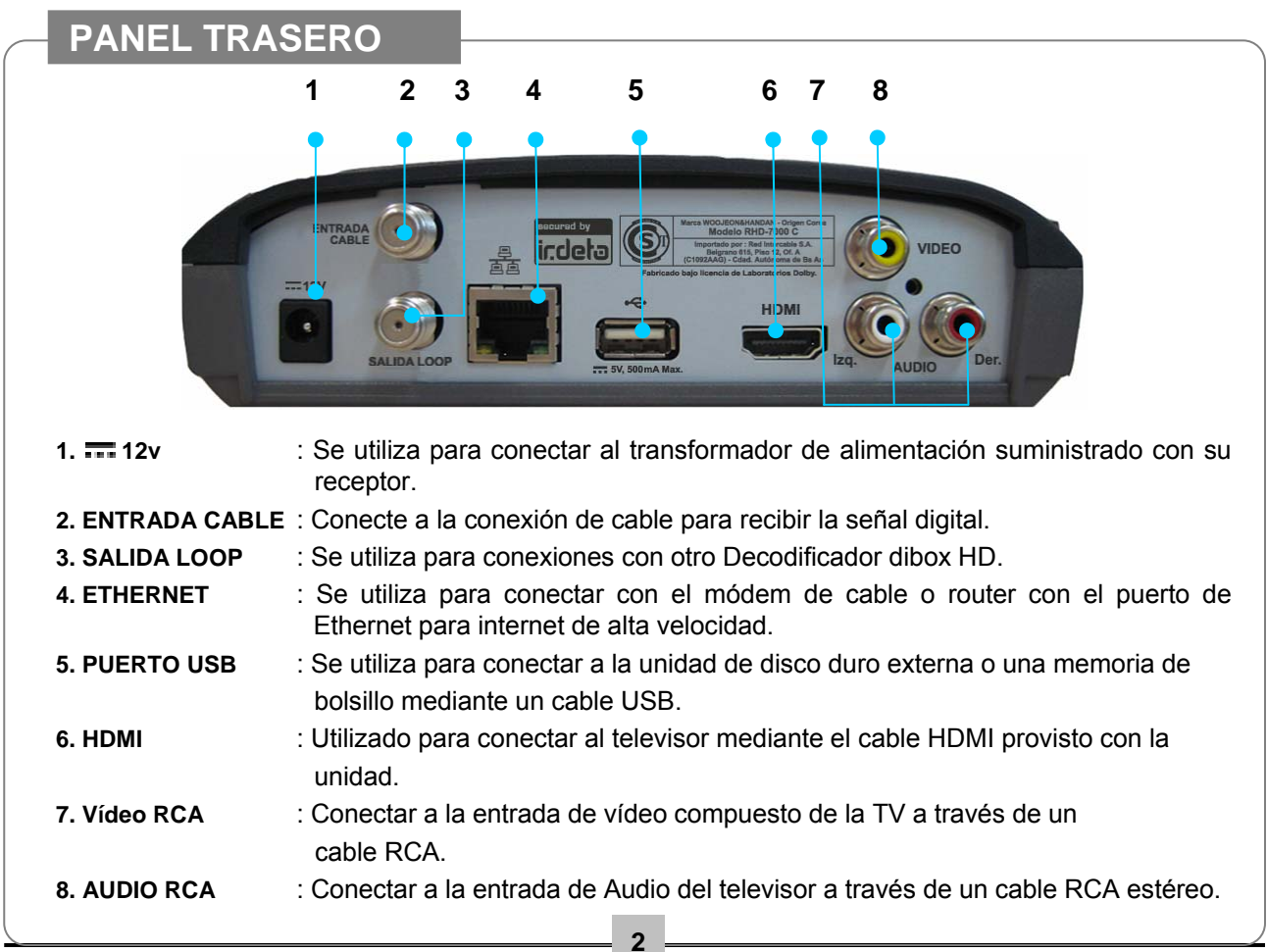

### **UNIDAD DE CONTROL REMOTO Programación**

#### **ATENCIÓN**

**Esta página le brinda información sobre "Cómo programar su unidad de control remoto universal (UCR)" dependiendo del modelo de su televisor. Las mismas instrucciones pueden aplicarse también a la programación de dispositivos de DVD, VCR, Audio y Cable.**

### **Hay dos formas de programar la UCR;**

#### **I. Con la entrada Manual de código de programación**

1.Encienda el televisor manualmente.

2. Encuentre el código de 3 dígitos para su modelo de televisor en la lista suministrada al final de este manual.

3. Pulse y mantenga pulsada la tecla TV hasta que su luz se encienda y parpadee (unos tres segundos) y, a continuación, suelte la tecla TV.

4. Introduzca el código de 3 dígitos con las teclas numéricas mientras apunta hacia su televisor.

5. Si el código es válido, su televisor se apagará automáticamente.

Si el código no es válido, no habrá ninguna respuesta.

Compruebe la lista de códigos y repita este proceso hasta que el televisor responda a los comandos

de control remoto.

6. Pulse la tecla OK o la tecla TV para guardar el código de 3 dígitos. A continuación, se apagará la luz de la tecla TV.

7. Encienda el televisor con la tecla de encendido de la TV.

8. Pulse las teclas de funciones principales en la UCR (CH, VOL, teclas numéricas etc..). Si el

televisor responde correctamente, ninguna otra programación será necesaria. Si la TV no responde correctamente, pruebe todos los códigos disponibles de su marca de TV.

#### **II. Programación con búsqueda automática de código**

1. Encienda el televisor manualmente.

2. Pulse y mantenga pulsada la tecla TV hasta que su luz se encienda y parpadee (unos tres segundos a continuación, suelte la tecla TV.

3. Apunte la UCR al televisor y presione la tecla ▲ varias veces. A continuación, la DCR comenzará a buscar el código correcto del programa.

Si la UCR encuentra el código correcto, su televisor se encenderá o apagará automáticamente.

4. Cuando el televisor se encienda o apague, pulse la tecla OK o la tecla TV para guardar dicho código.

Si el televisor no se enciende o apaga, continúe presionando y soltando la tecla ▲ hasta que el televisor lo haga.

**Nota:** la función de protección de código le permite cambiar las pilas sin perder los códigos**.**

### *UNIDAD DE CONTROL REMOTO UNIDAD DE CONTROL REMOTO Modo en Vivo en Vivo*

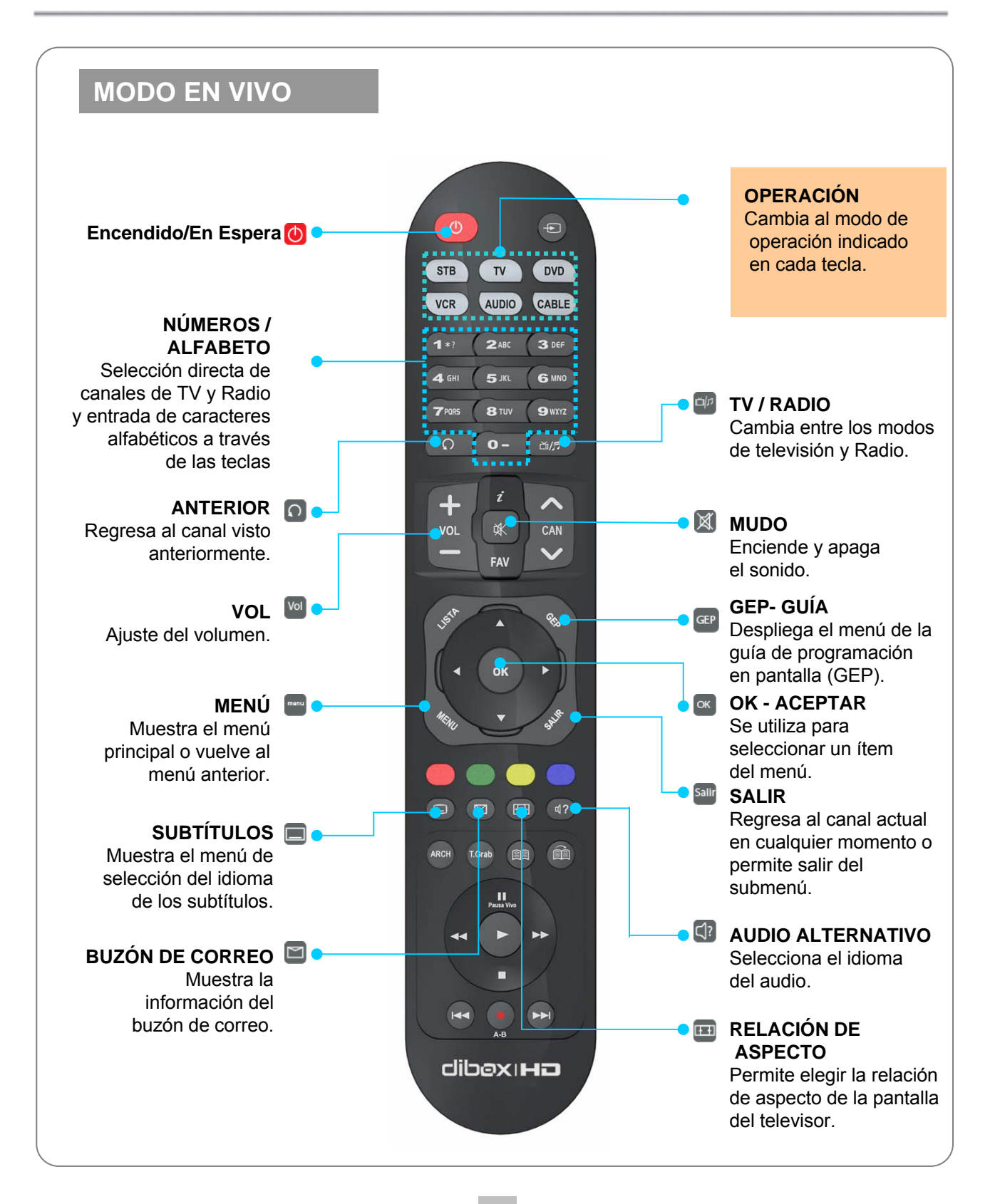

**4**

### *UNIDAD DE CONTROL REMOTO UNIDAD DE CONTROL REMOTO Modo en Vivo en Vivo*

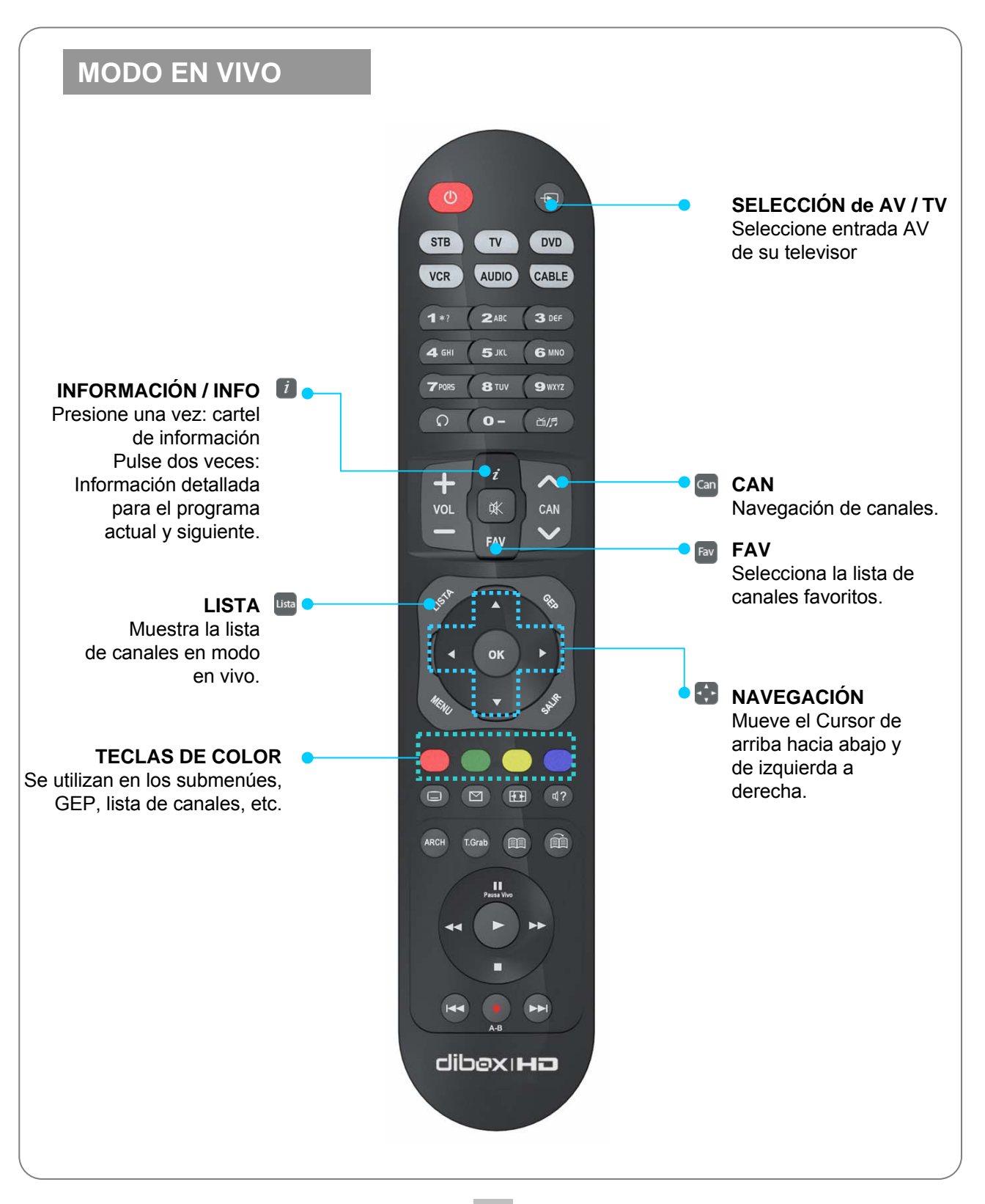

### *UNIDAD DE CONTROL REMOTO UNIDAD DE CONTROL REMOTO Modo DVR*

**MODO DVR**

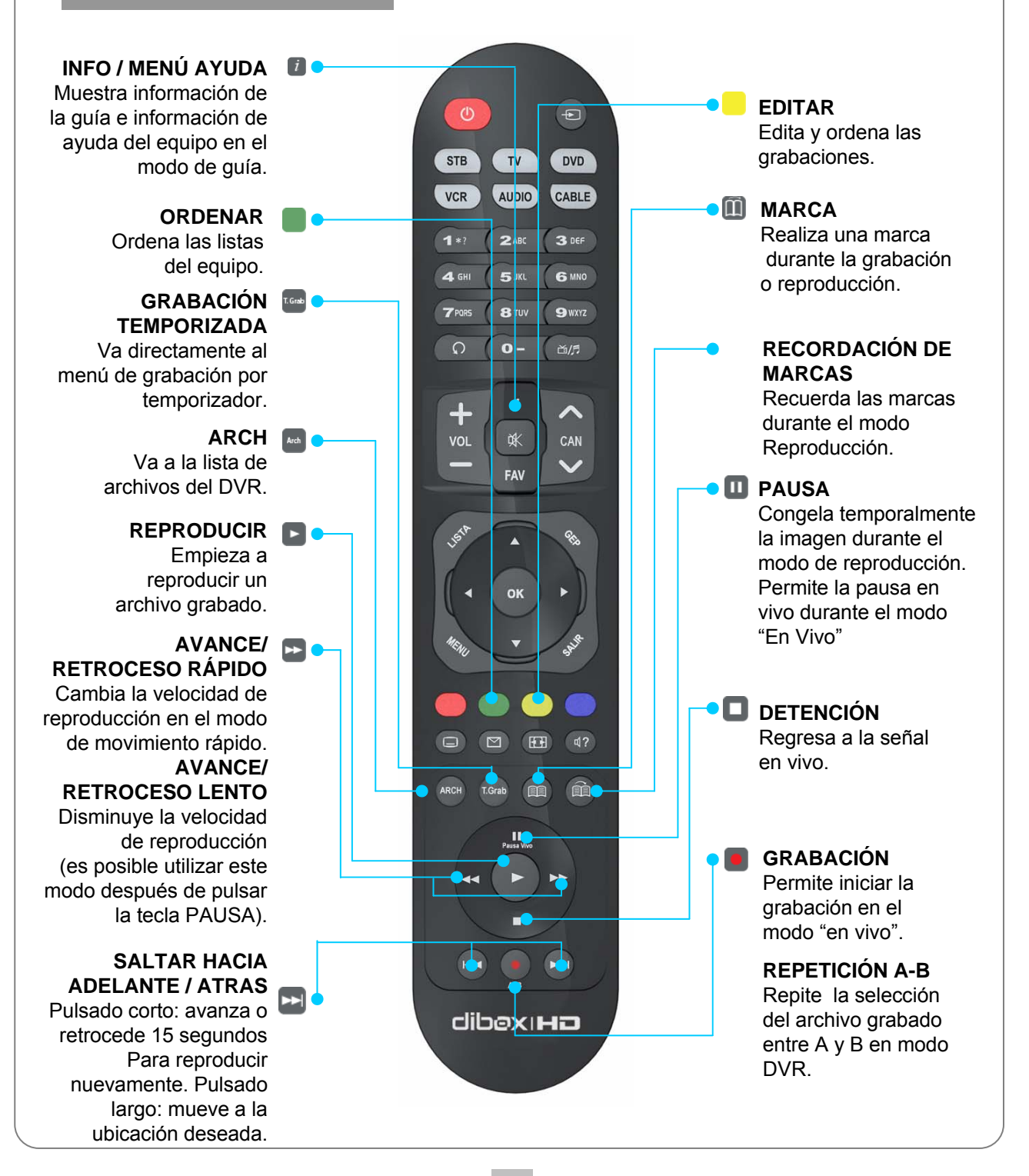

**6**

### *CONEXIONES CONEXIONES*

**• NO CONECTE el receptor a la salida de la red de distribución hasta que haya completado todas las conexiones al receptor.**

**• Antes de hacer cualquier otra conexión, conecte el conector ENTRADA CABLE del recep tor a la toma de señal de cable.**

#### **¡VERIFICAR!**

**El receptor dibox HD ofrece varios formatos de visualización y múltiples salidas de video. Por esta razón, debe comprobar los siguientes puntos antes de conectar el receptor de cable HD al televisor.**

- **1) Compruebe qué tipo de TV estará conectado al receptor dibox HD (HDTV o SDTV).**
- **2) Compruebe qué tipo de entrada tiene su televisor para conectar el receptor de HD (HDMI o compuesto).**
	- **Resoluciones disponibles**

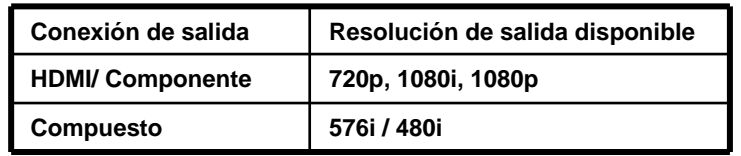

### **1. HDTV – Conexión con un HDMI**

- Conecte el conector ENTRADA CABLE del receptor a la toma de señal de cable.
- Conecte la salida HDMI del receptor a la entrada HDMI del televisor.

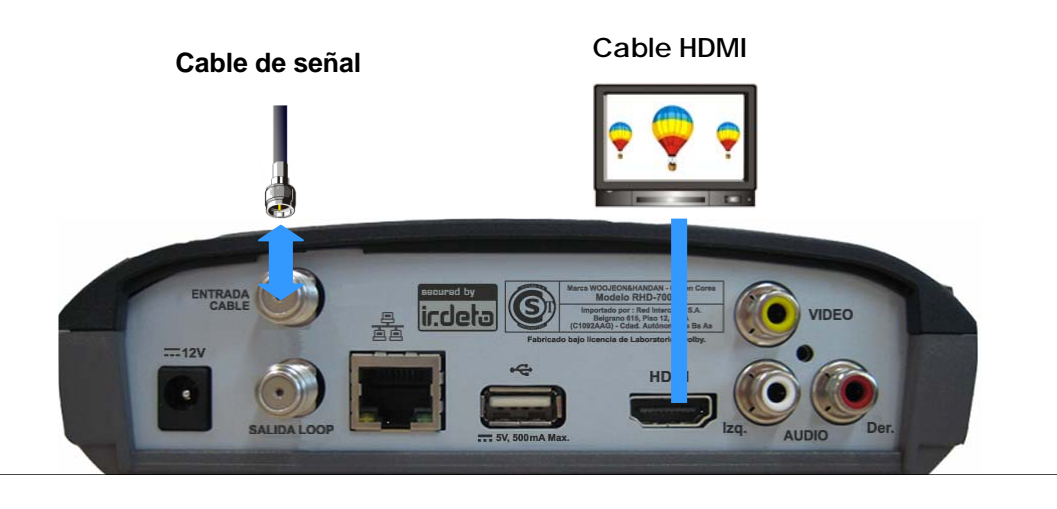

### *CONEXIONES CONEXIONES*

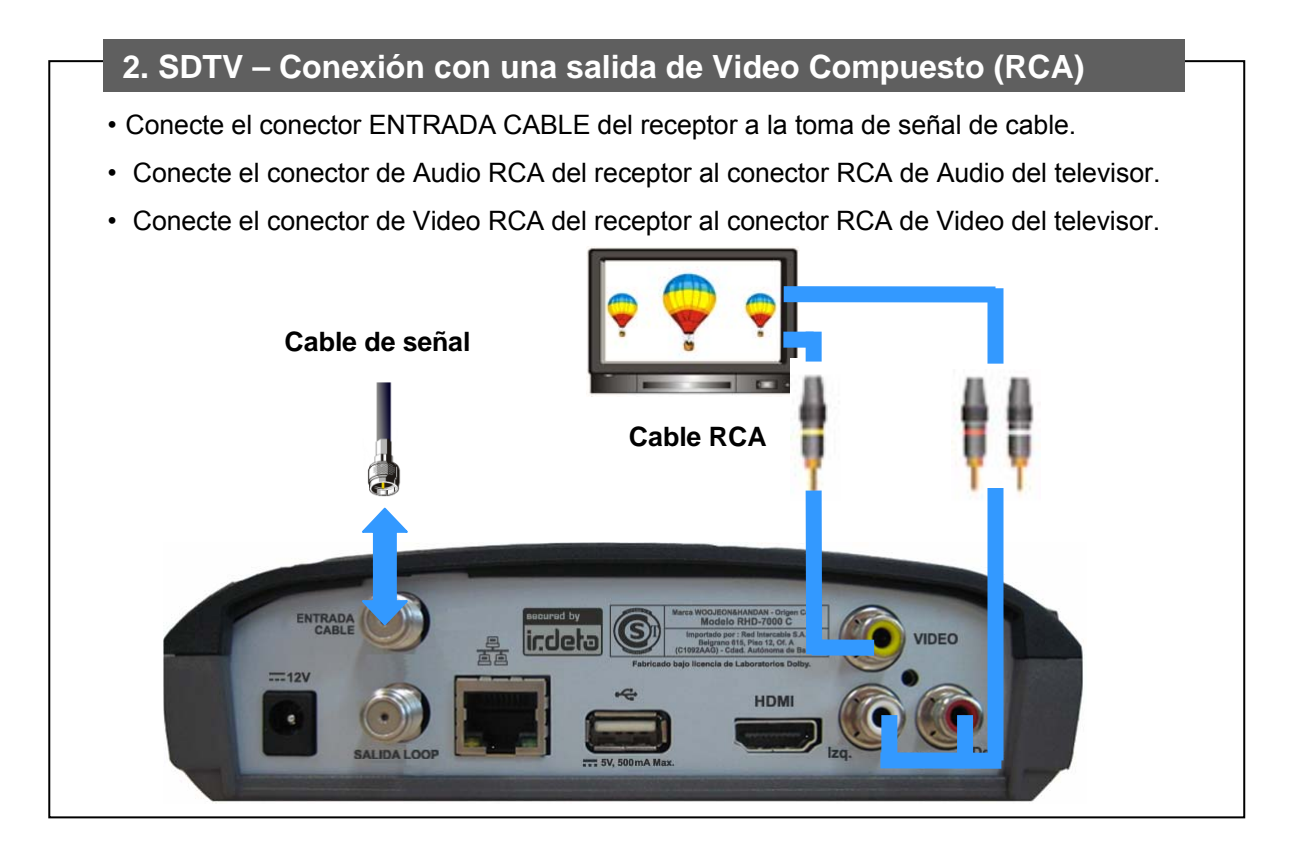

### **3. Conexión del puerto Ethernet**

- Conecte el conector ENTRADA CABLE del receptor a la toma de señal de cable.
- Conecte la boca de Ethernet del receptor a la boca de Red en el dispositivo de red de su domicilio.

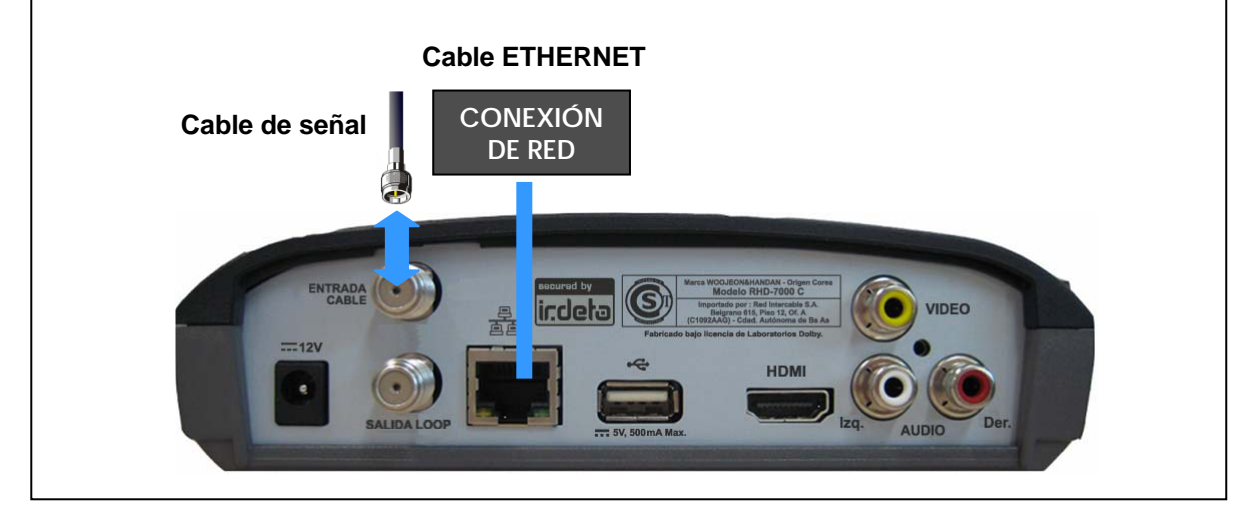

### *CONEXIONES CONEXIONES*

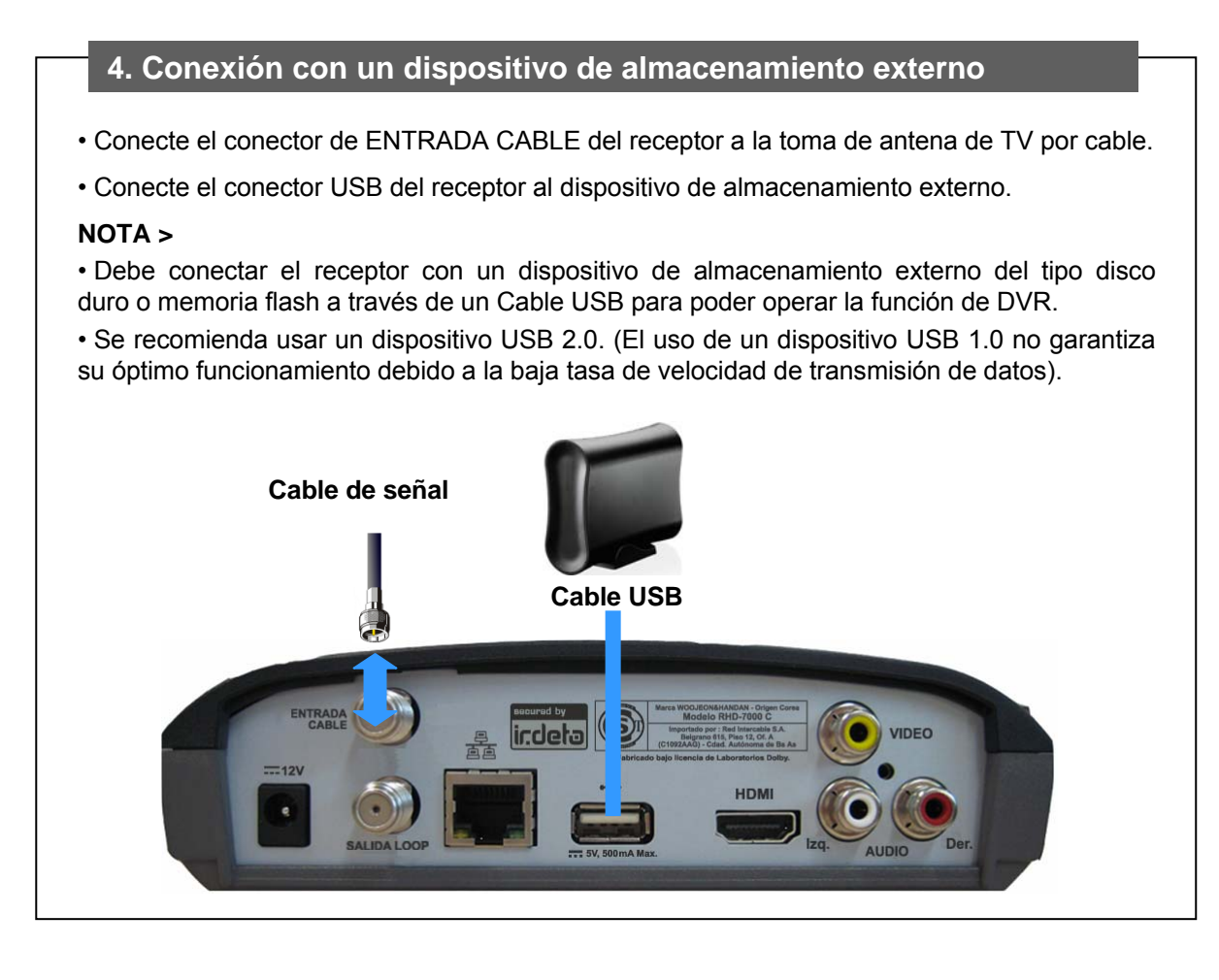

#### **9**

### *TARJETA INTELIGENTE (SMARTCARD) TARJETA INTELIGENTE (SMARTCARD)*

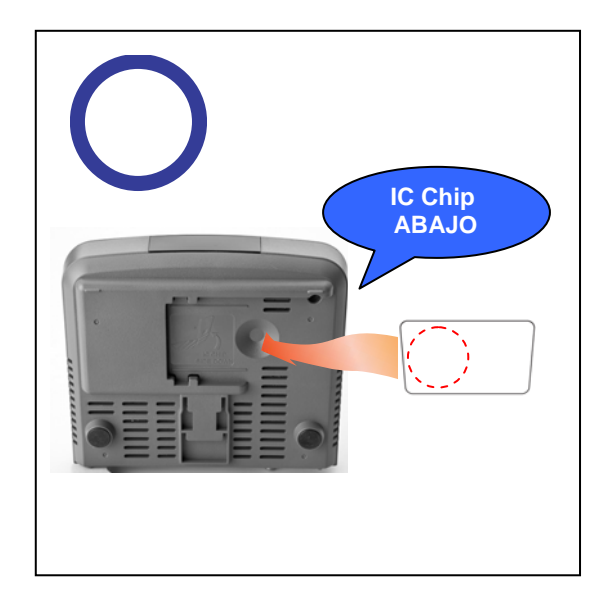

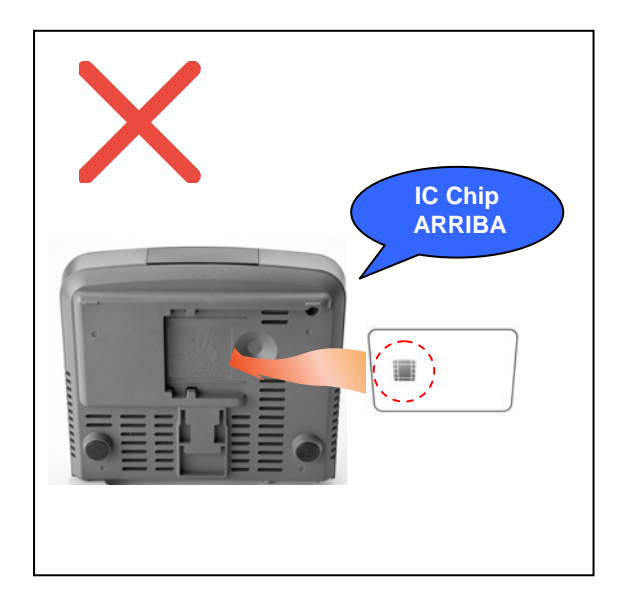

Para ver canales con abono, primero debe insertar una tarjeta inteligente en el receptor. Si no se ha insertado una tarjeta inteligente en el receptor, aparecerá un mensaje solicitando insertar una tarjeta inteligente.

#### **Cómo obtener acceso a los canales con su tarjeta inteligente.**

1) El enchufe principal no debe conectarse hasta no insertar la tarjeta inteligente.

2) Inserte la Tarjeta Inteligente en la ranura que está ubicada debajo del receptor. El chip IC de la Tarjeta Inteligente debe quedar cara hacia abajo.

3) La tarjeta inteligente puede ofrecer mensajes o información que no están descriptos en este manual.

4) La tarjeta inteligente sólo puede proporcionar acceso a la programación específica ofrecida por su operador.

### *LISTA DE CANALES LISTA DE CANALES*

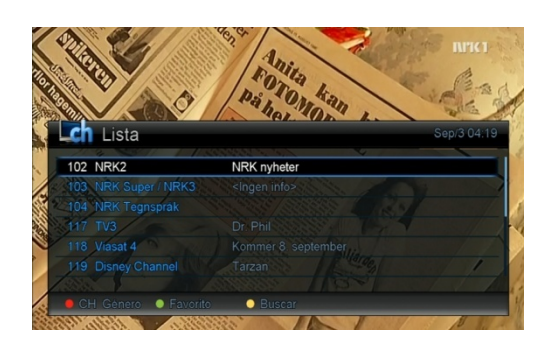

Si pulsa la tecla OK en el modo de señal en vivo, se Mostrará la lista de canales (tanto de la lista de canales como de la lista de favoritos) y el programa que se esté transmitiendo.

La lista de canales dependerá de que el programa actual se haya seleccionado de la lista de todos los canales o de la lista de canales favoritos.

Puede configurar varias opciones con las teclas directas en este menú tal como se muestra a continuación:

• **ROJO :** Selecciona el género del canal.

Pulse el botón rojo para seleccionar el género del canal. Luego de cambiar el género del canal, verá que el título del menú se actualiza de acuerdo con el nombre del género elegido.

• **VERDE :** Abre las listas de favoritos (FAV).

Puede cambiar de la lista de canales a la lista de favoritos. Si pulsa varias veces la tecla verde, el número del grupo de favoritos pasará de FAV1 a FAV 8, sólo entre las listas FAV con canales favoritos previamente configurados.

• **AMARILLO :** Busca por género de programa.

Usted puede buscar en la lista por género de programa. Pulse la tecla amarilla para seleccionar el género del programa. El receptor abrirá la lista de programas.

### *LISTA DE FAVORITOS*

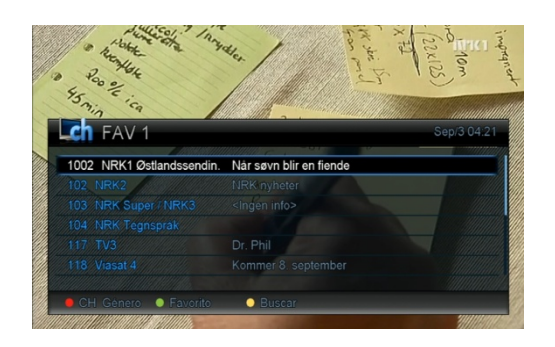

1. Si desea visualizar la lista de favoritos, pulse la tecla FAV en el control remoto en el modo de señal en vivo. Si usted se encuentra en la lista de canales, también puede cambiar la lista de canales a la lista de favoritos pulsando la tecla VERDE.

Si presiona la tecla FAV repetidamente, el número del grupo de favoritos cambiará de FAV 1 a FAV 8, sólo dentro de los grupos favoritos que contienen los canales favoritos.

2. Si desea editar la lista de favoritos, consulte la página 18 para instrucciones sobre cómo añadir o eliminar canales a lista de favoritos y cambiar el nombre de la lista de favoritos.

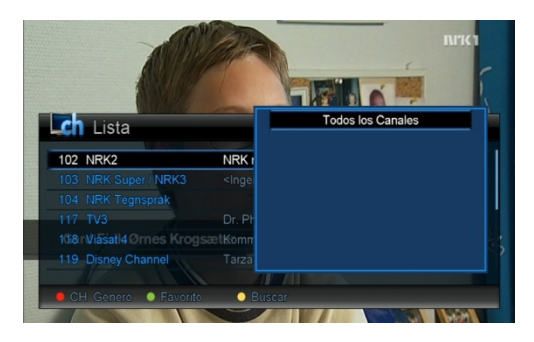

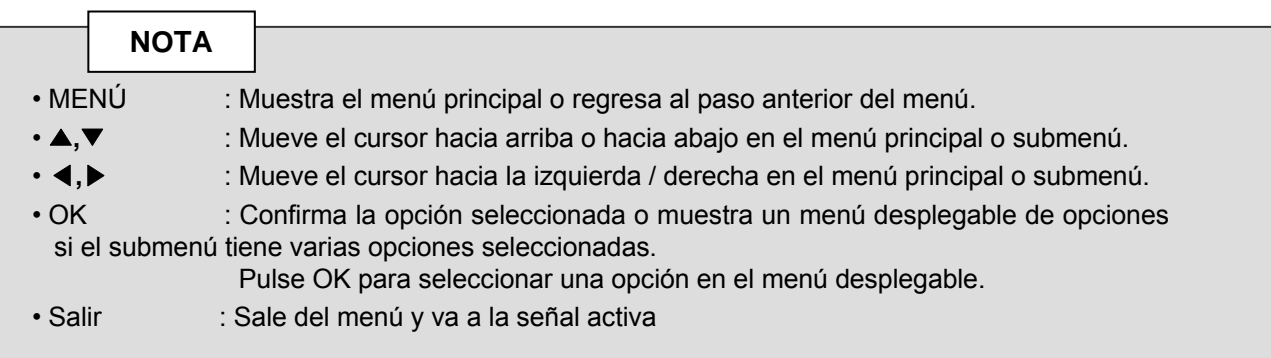

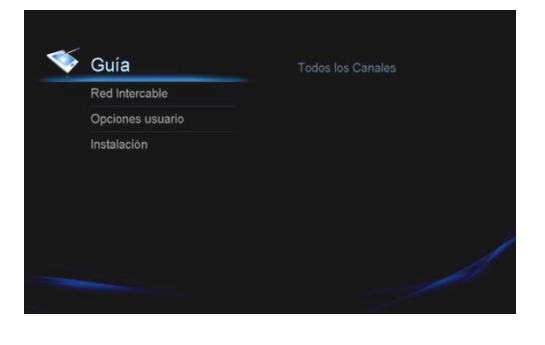

Pulse la tecla MENU para visualizar el menú principal. Observará que el menú principal contiene 4 submenús. 1. Guía

- 2. Red Intercable
- 3. Configuración de usuario
- 4. Instalación

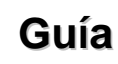

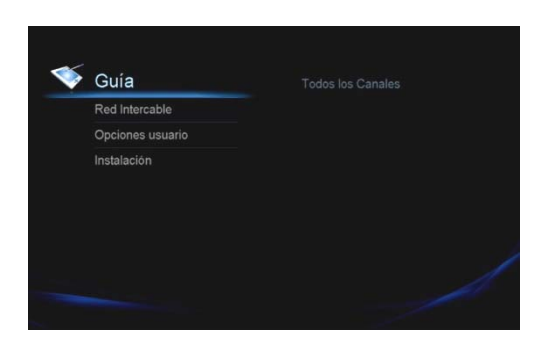

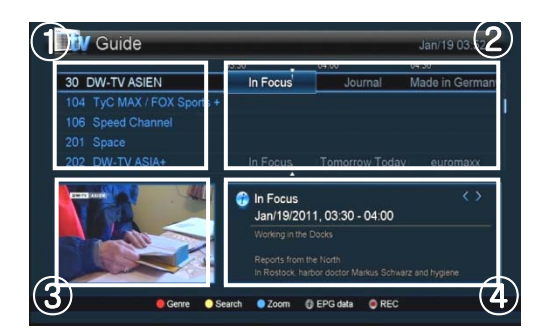

La Guía (Guía Electrónica de Programación) muestra infomación detallada de cada canal.

El receptor ofrece la función de reorganizar la Guía de Menú de canales por género para facilitar su uso.

1. Abra el menú. Seleccione la Guía y el género del canal. El receptor se mueve a la Guía de Menú, ordenado según el género de canal elegido.

Si desea ver todos los canales de la Guía, puede seleccionar Todos los Canales de la lista de géneros.

Usted también puede entrar en la Guía de Menú directamente desde el canal activo presionando la tecla GEP (Guía Electrónica de Programación).

La Guía de Menú está organizada básicamente en cuatro secciones

**1.Lista de canales:** muestra una lista de canales. Puede desplazarse por la lista con las teclas▲, ▼.

**2. Lista de programas**: muestra una lista de programas de cada canal. Puede desplazarse entre todos los programas con las teclas ◀, ▶.

**3. Mini pantalla:** muestra el programa seleccionado.

**12**

**4. Información del programa:** muestra la información detalla da del programa seleccionado. Si pulsa la tecla 7 , puede ver la información sobre el programa en pantalla completa.

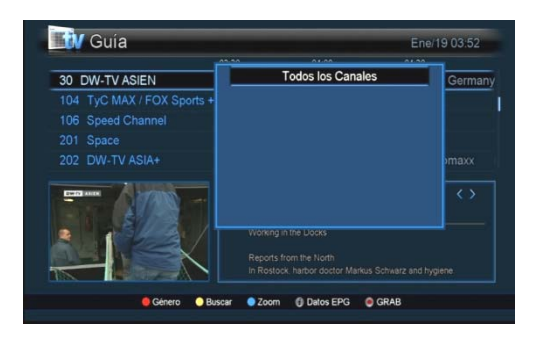

En la Guía de Menú, puede configurar varias opciones con las teclas directas como se muestra a continuación.

**ROJO :** Cambio de género.

Puede cambiar el género del canal.

1. Pulse el botón rojo en la Guía de Menú para abrir una ventana con opciones de género de canales.

2. Seleccione un género de canal y pulse la tecla OK para la Guía de Menú con el género seleccionado.

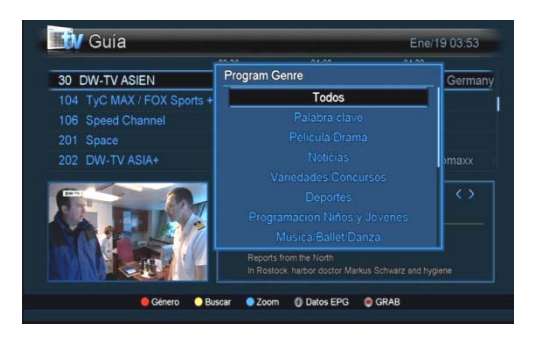

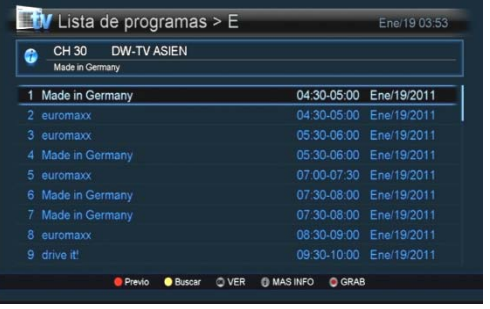

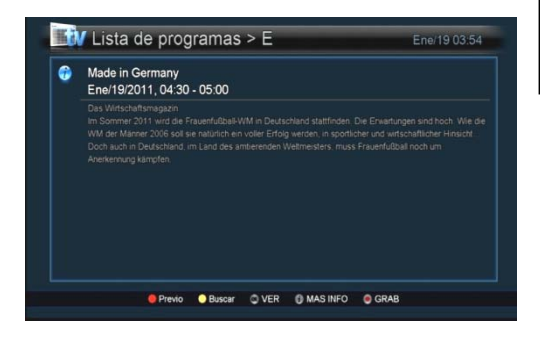

### **AMARILLO :** Búsqueda por género de programa.

Usted puede buscar canales por géneros de programas. 1. Pulse la tecla amarilla en la Guía de Menú. A continuación se mostrará un menú con opciones de género de programa. 2. Seleccione un género de programa, pulse la tecla OK para mostrar la lista de programas ordenados según el género del programa seleccionado.

El receptor también ofrece la búsqueda de programas por Palabra clave.

Seleccione la opción "Palabra Clave" en el menú emergente de búsqueda y escriba las palabras claves para encontrar una lista de programas que desea ver.

•**Lista de Programas:** muestra la lista de programas buscados con información del nombre del canal, el título y la duración de los programas.

En este menú, hay varias opciones para las teclas de acceso directo.

**ROJO :** Vista previa del programa seleccionado.

**AMARILLO :** Cambia el género de programa.

**OK :** Va al programa seleccionado.

**1** Muestra información detallada del programa seleccionado

**REC :** Configura la grabación del programa seleccionado.

**AZUL :** Cambia el tiempo de visualización del menú de la Guía: 30min, 60min y 120min.

**:** Muestra información detallada del programa seleccionado

**REC :** Configura la grabación de programa seleccionado.

Hay tres maneras de seleccionar el género del canal.

- 1. Menú Principal
- 2. Guía de menú
- 3. Mini Guía

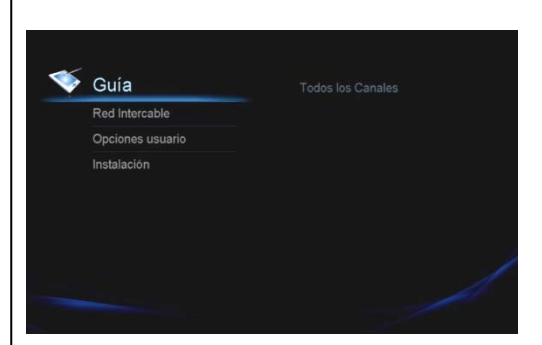

#### **1. Menú Principal**

Puede ver el menú para seleccionar el género del canal a la izquierda de la pantalla del menú principal.

• Abra el menú. Elija Guía y el género de canal que desea seleccionar y pulse Aceptar

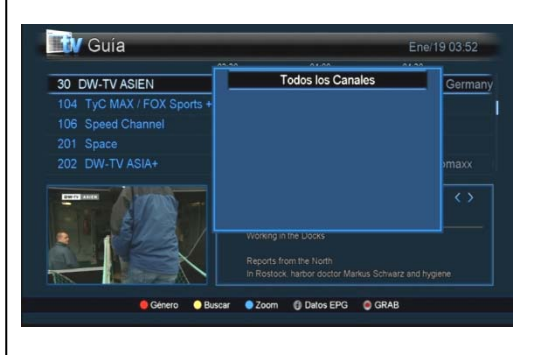

#### **2. Guía de menú**

Usted puede ver el menú para seleccionar el género del canal a la izquierda de la pantalla de la Guía de menú.

1. Pulse la tecla GEP en el modo de señal en vivo.

2. Pulse el botón rojo en la Guía de menú y seleccione el género del canal que desea seleccionar y pulse Aceptar.

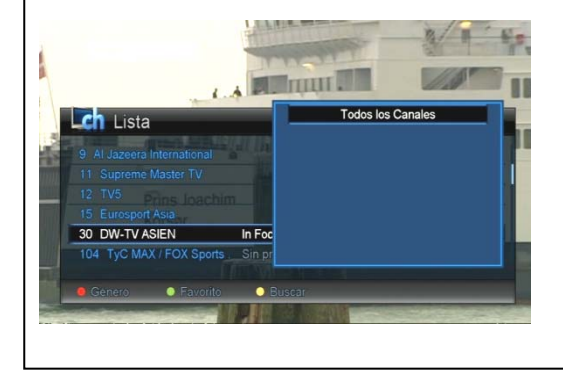

#### **3. Mini Guía**

Usted puede ver el menú para seleccionar el género de canal a la izquierda de la pantalla en el menú de Mini Guía.

1.Pulse Lista para entrar en la lista de canales

2.Pulse el botón rojo en el menú de Mini Guía y seleccione el género del canal que desea seleccionar y pulse Aceptar.

### **Red Intercable Intercable**

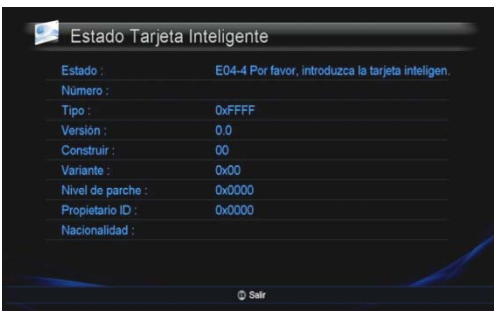

### **Estado de la Tarjeta Inteligente**

Muestra información sobre la Tarjeta Inteligente.

**•** Abra el menú. Elija **Red Intercable** y **Estado de Tarjeta Inteligente** y pulse **Aceptar.** 

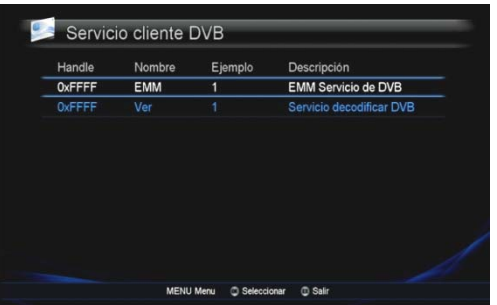

### **Estado del Servicio**

Muestra información sobre el Estado de Servicio.

• Abra el menú. Elija **Red Intercable** y **Estado del Servicio** y pulse **Aceptar**.

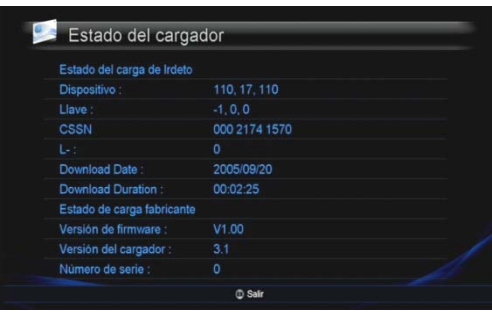

### **Estado del Cargador**

Muestra información sobre el Estado del Cargador.

• Abra el menú. Elija **Red Intercable** y **Estado del Cargador** y pulse **Aceptar**.

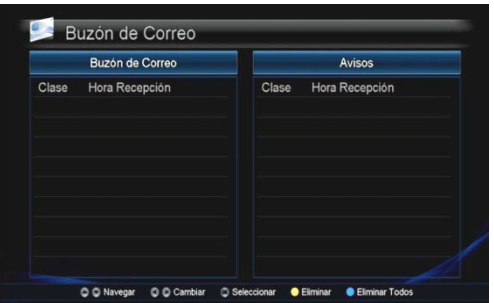

### **Buzón de Correo**

Muestra información sobre el Buzón de correo

**•** Abra el menú. Elija **Red Intercable** y **Buzón** y pulse **Aceptar.** 

**15**

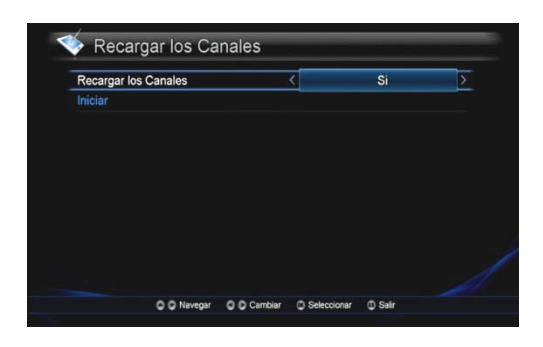

### **Recargar los canales**

Es posible actualizar o volver a cargar los canales de la lista de canales.

1. Abra el menú. Seleccione Edición y Volver a cargar los canales, a continuación, pulse Aceptar**.** 

2. Seleccione Sí en Actualizar la barra de canales usando las teclas ◀, ▶.

3. Pulse la tecla OK en [Iniciar] para volver a cargar todos los canales.

4. Los nuevos canales se cargarán automáticamente.

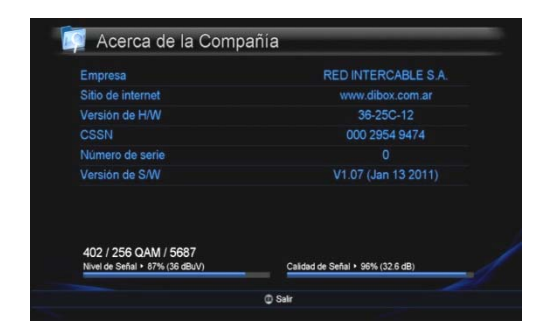

### **Acerca de la compañía**

Aquí puede encontrar la información sobre la empresa, sitio de Internet, la versión de hardware (HW), número de serie CSSN y la versión del Software (SW) del receptor.

• Abra el menú. Elija **Red Intercable**, **Acerca de la Compañía** y pulse **Aceptar** (OK).

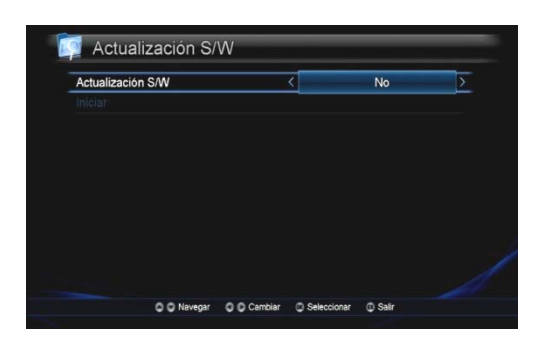

### **Actualización de software**

Si hay una nueva versión del software disponible, la actualización se realizará automáticamente.

También puede actualizar el receptor manualmente desde este menú.

1. Abra el menú. Elija **Red Intercable**, **Actualización de software** y pulse **Aceptar**.

2. Elija Inicio y pulse la tecla OK.

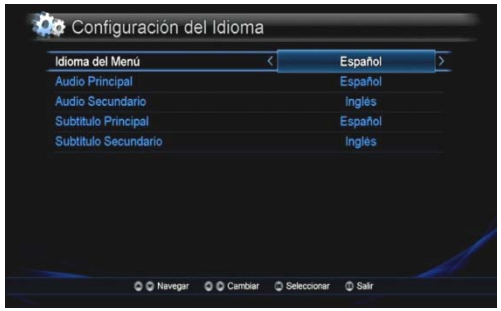

#### Control Paterno Calificación por Edades Desbloqueado ien de C ieo de m iar Código Pl Introducir Código-PIN  $001$  $000$  $\circ$  $<sup>①</sup>$  Sal</sup>

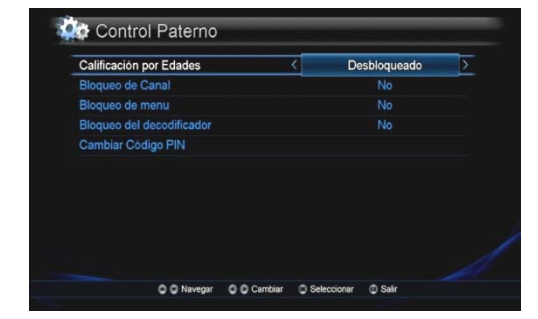

### **Configuraci Configuración de Usuario Usuario**

### **Configuración de Idioma**

Usted puede elegir los idiomas que desea para el menú, audio y subtítulos (Inglés, Español).

1. Abra el menú. Elija Configuración de Usuario, Ajuste del idioma y pulse Aceptar.

2. Pulse las teclas ◄,► para desplazarse hasta el idioma deseado y, a continuación, pulse la tecla OK para confirmar. También puede presionar la tecla OK para usar el menú desplegable en la barra de selección de idioma que desea establecer. Elija idioma y pulse OK.

3. Utilice las teclas ▲, ▼ para pasar a la siguiente configuración de idioma.

### **Control Parental**

1.Pulse Menú. Elija Configuración de Usuario y Control Parental y presione Aceptar

Para acceder al menú de Control Parental ingrese el código PIN. El código PIN inicial es 0000.

Utilice las teclas ◄,►, o el menú desplegable para seleccionar la opción deseada.

**Bloqueo por edades:** Puede evitar que sus hijos vean programas específicos mediante el establecimiento de una edad determinada. Los límites de edad son 13, 16 y 18.

Utilice las teclas ▲, ▼, o el menú desplegable para seleccionar la opción de edad deseada

**Bloqueo de canales:** Si el Bloqueo de Canal está ajustado en SÍ, el receptor le pedirá el código PIN correcto cada vez que seleccione ese canal.

**Bloqueo de Menú:** Si el Bloqueo de Menú se ajusta en SÍ, el receptor pedirá el ingreso del código PIN correcto cada vez que acceda al menú.

**Bloqueo del decodificador:** Si el Bloqueo del decodificadorestá ajustado en SÍ, el receptor pedirá el ingreso del código PIN cada vez que encienda el Decodificador dibox HD.

**Cambio de código PIN:** Para cambiar el código PIN debe seguir el procedimiento indicado en el menú: Introduzca el código PIN actual. Introduzca el nuevo código PIN. Confirme el nuevo código PIN.

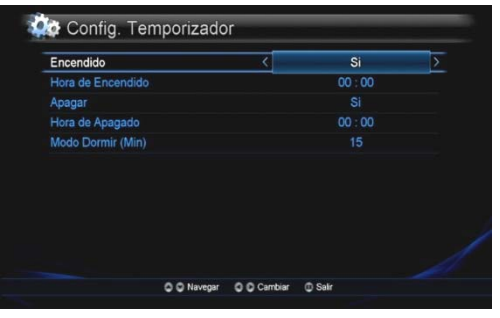

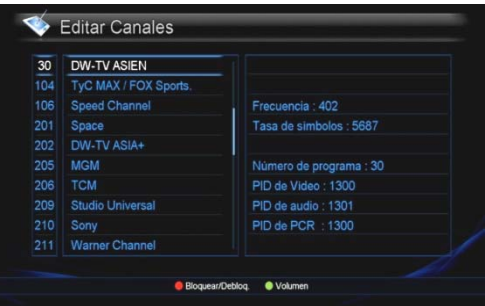

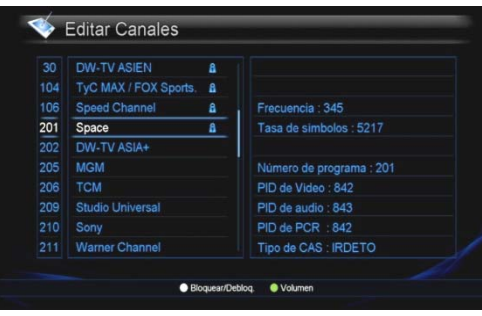

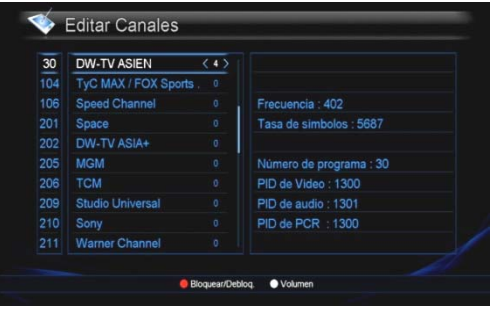

### **Configuración del Temporizador**

Puede programar el Temporizador para encender o apagar su decodificador automáticamente cuando desee.

También, puede configurar el Temporizador para apagado programado (Modo Dormir).

1. Abra el menú. Elija Configuración de Usuario y Configuración de Temporizador, luego pulse Aceptar. 2. Seleccione Sí /No con las teclas ◀, ▶, para Activar y Desactivar el temporizador.

3. Ajuste la hora con las teclas numéricas. También puede configurar el Temporizador de apagado (Desactivado, 15 a 180 minutos) con las teclas ◀, ▶.

4. Presione la tecla Salir para guardar la configuración.

### **Editar canales**

Puede editar cada canal con las teclas de color de la siguiente manera:

**ROJO** : Bloqueo / Desbloqueo individual **AMARILLO** : Ajuste del volumen

**• Para configurar el bloqueo /desbloqueo del canal** 1. Abra el menú. Elija configuración de usuario y Editar Canal y pulse Aceptar

2. Pulse la tecla roja.

3. Introduzca el código PIN para acceder al menú. (El PIN predeterminado es 0000)

4. Seleccione el canal que desea bloquear y pulse la tecla OK. El símbolo de bloqueo aparecerá en el canal bloqueado.

5. Para desbloquear los canales, pulse la tecla OK en los canales bloqueados.

6. Cuando haya terminado, pulse Salir y seleccione Sí para guardar.

#### •**Para ajustar el volumen del canal**

1. Abra el menú. Elija configuración de usuario y Editar canal y pulse Aceptar.

- 2. Pulse la tecla amarilla.
- 3. Seleccione el canal cuyo volumen desea ajustar.

4. Ajuste el volumen del canal con las teclas ◀, ▶, desde - 7 hasta 8.

5. Cuando haya terminado, pulse Salir y seleccione Sí para guardar.

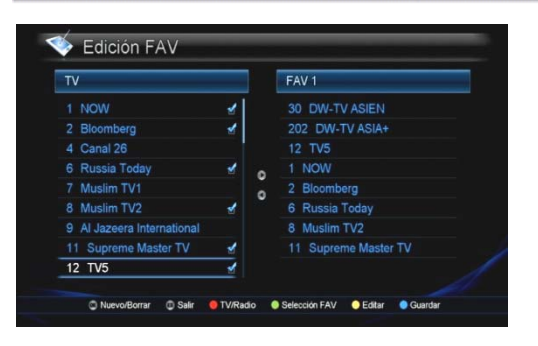

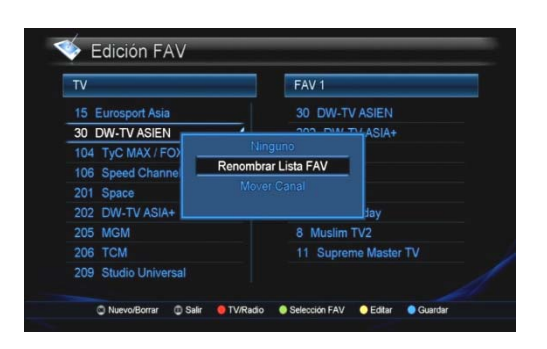

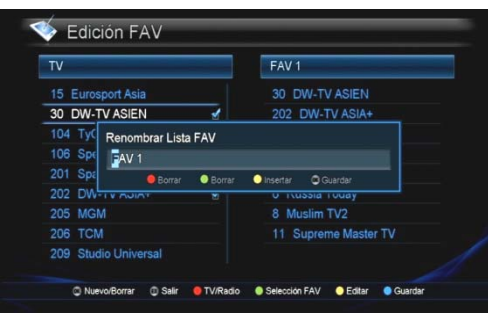

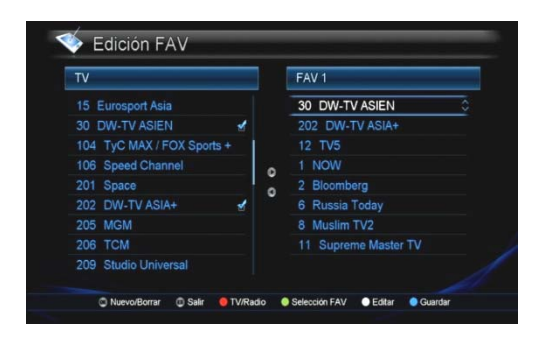

#### **Editar Favoritos**

La función Editar Favoritos le permite crear sus propias listas de canales favoritos. Puede crear ocho listas diferentes.

Por ejemplo, puede crear una lista con los canales vistos con mayor frecuencia, una lista para sus hijos, una de deportes, etc. También puede cambiar el nombre de las listas.

1. Abra el menú. Elija Configuración de usuario, Edición de FAV y pulse Aceptar.

La columna de la izquierda contiene todos los canales disponibles y la columna de la derecha contiene los canales marcados como favoritos en la Lista de Favoritos seleccionada.

2. Mueva el cursor entre la Lista de Canales de Televisión y la Lista FAV con las teclas ◀, ▶.

#### **1) Para añadir el canal a la Lista de Favoritos:**

Mueva el cursor en la Lista de TV y seleccione un canal para añadir a su Lista de Favoritos pulsando la tecla OK. El canal seleccionado se moverá a la Lista de Favoritos seleccionada. Usted puede cambiar de lista de favoritos (entre la 1 y la 8) pulsando la tecla VERDE.

#### **2) Para eliminar un canal de una lista de favoritos:**

Coloque el cursor en la Lista de Favoritos y seleccione un canal para eliminar de la Lista de Favoritos pulsando la tecla OK. El canal seleccionado se eliminará de la Lista de Favoritos. Puede editar la Lista de Favoritos utilizando las teclas de color.

• **ROJO** : Pulse la tecla roja para cambiar entre TV y Radio**.** • **VERDE** : Pulse la tecla verde para cambiar entre Listas de Favoritos.

• **AMARILLO** : Pulse el botón AMARILLO para cambiar el nombre de la Lista de Favoritos y mover un canal.

**Cambiar el nombre de la lista FAV:** Puede cambiar el nombre de la lista de favoritos, por ejemplo,: hijos, deportes, etc.

1) Presione la tecla AMARILLA en el menú de edición de favoritos, seleccione Cambiar el Nombre de la Lista de Favoritos y pulse Aceptar.

2) Ingrese el nombre con las teclas alfanuméricas y pulse la tecla OK para guardar.

**Mover Canal:** Usted puede mover el canal a la posición deseada.

1) Presione la tecla AMARILLA en FAV, menú Edición. Seleccione Mover Canal y pulse Aceptar.

2) Seleccione el canal que desea mover, elija la nueva posición con los botones ▲, ▼ y pulse Aceptar. Presione la tecla AZUL para guardar.

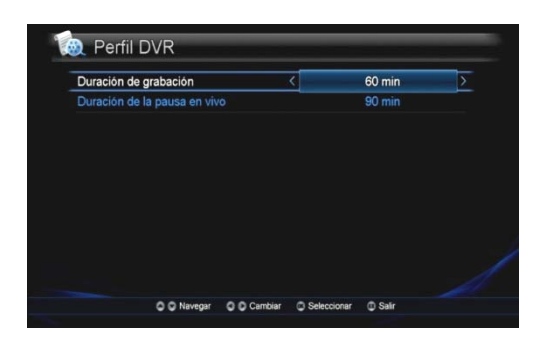

### **Perfil DVR**

1. Abra el menú. Elija Configuración de usuario y Perfil DVR y pulse Aceptar.

2. Seleccione el menú utilizando las teclas ▲, ▼.

#### **Duración de grabación**

Puede ajustar la duración máxima predefinida de la grabación (15-180 min).

• Pulse las teclas las teclas ◀, ▶, o use el menú desplegable para seleccionar la duración de grabación.

#### **Pausa en vivo**

Usted puede ajustar el tiempo de la duración de grabación máxima predefinida simultánea (30-180min.).

• Pulse las teclas ◀, ▶, o use el menú desplegable para seleccionar la duración de la pausa en vivo.

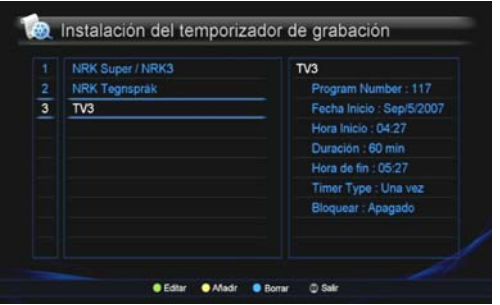

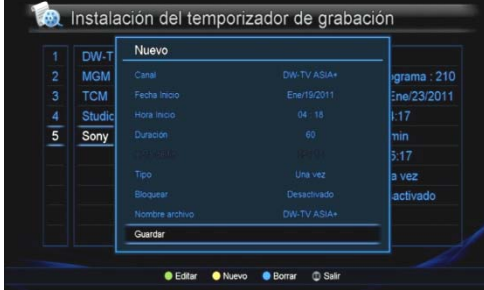

### **Temporizador de grabación DVR**

Es posible editar, agregar y borrar grabaciones memorizadas.

1. Abra el menú. Elija el ajuste del usuario, Temporizador de Grabación DVR y pulse Aceptar.

#### **Editar**

- 1. Seleccione la grabación memorizada que desea editar con los botones ▲, ▼.
- 2. Pulse la tecla VERDE y edite la grabación memorizada.
- 3. Tras la modificación, seleccione Guardar.

#### **Agregar**

Usted puede agregar hasta 128 temporizadores de grabación.

1.Pulse el botón AMARILLO para reservar un nuevo registro, a continuación, aparecerá el menú Agregar en la Pantalla.

- Ajuste el canal con las teclas ◀,▶.
- Ajuste la Fecha de inicio en el calendario.
- Ajuste la Hora de inicio con las teclas numéricas.
- Ajuste la Duración con las teclas ◀, ▶.

• Seleccione el Tipo de registro: único / diario / semanal, con las teclas ◀, ▶.

• Seleccione Bloqueo de encendido / apagado. • Si desea modificar el nombre de archivo, pulse Aceptar sobre el archivo. Aparecerá en la pantalla el submenú Editar. Edite el nombre del archivo con las teclas del alfabeto y las teclas de color.

2. Después de ajustar todos los parámetros, seleccione Guardar.

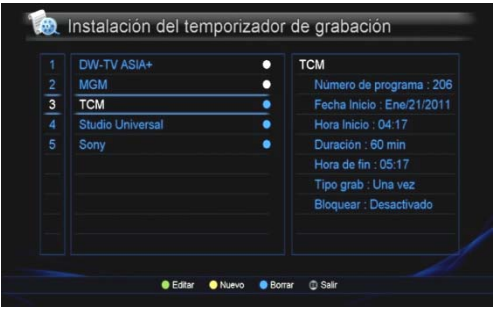

### **Eliminar**

1. Pulse la tecla AZUL.

2. Pulse la tecla OK en el canal que desea eliminar. Verá una marca azul en las grabaciones memorizadas seleccionadas.

3. Antes de salir del modo de eliminación, se mostrará un mensaje de confirmación.

4. Pulse la tecla OK en SÍ para eliminar los canales seleccionados.

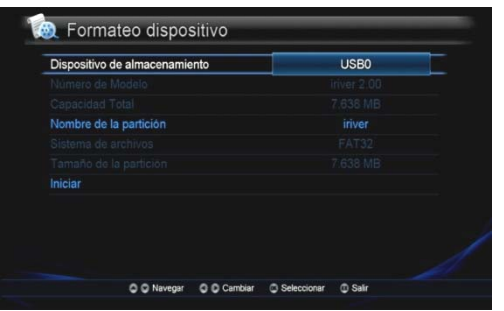

### **Formateo de dispositivo DVR**

Es posible formatear el disco duro externo o memoria de bolsillo

1. Abra el menú. Elija Configuración de usuario y Formateo de dispositivo DVR y pulse Aceptar.

2. Seleccione el dispositivo de almacenamiento.

3. Pulse OK en la barra de Inicio.

### **NOTA**

1. Con el fin de aprovechar al máximo la funcionalidad de su receptor dibox HD, sugerimos conectarlo a un dispositivo de memoria externa (pen drive) o un disco duro a través de un cable USB.2.

2. Se recomienda utilizar un dispositivo USB 2.0. (Los dispositivos USB 1.0 no son recomendables debido a su baja velocidad de transmisión de datos.)

3. El receptor sólo es compatible con sistemas de archivos FAT 16,32. Si hay un problema para la detección de un nuevo dispositivo de almacenamiento conectado al receptor, es necesario comprobar si el formato de sistema de archivos del almacenamiento es FAT 16, 32 o no. Puede cambiar el sistema de archivos a FAT 16, 32 formateando el dispositivo de almacenamiento en el menú de **Formateo de dispositivo DVR** (Ir a la configuración de usuario y **Formateo de dispositivo DVR**.) 4. Si el sistema de archivos no es FAT 16 ó 32, deberá ser formateado primero con una computadora.

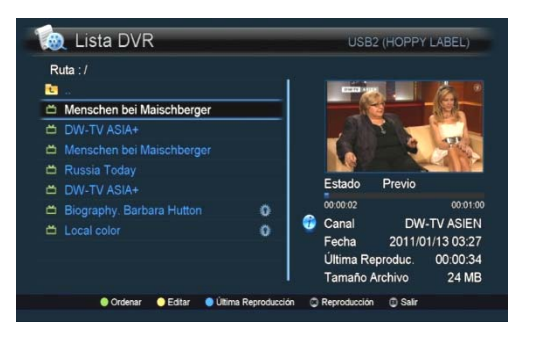

La lista DVR muestra una lista de archivos grabados que están siendo grabados en el momento.

También muestra una mini pantalla para obtener una vista previa con la información del archivo seleccionado.

#### **Nota>**

1) Si hay una marca al final del nombre de archivo: Debe insertar la tarjeta inteligente al receptor antes de ver el archivo ya que se trata de un archivo codificado que debe ser decodificado.

2) Si hay una marca de Bloqueo al final del nombre del archivo: Debe ingresar el código PIN correcto antes de ver ese archivo.

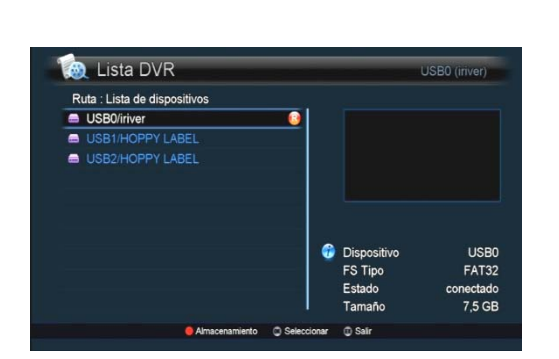

**22**

**Con** Lista DVR  $Ruta:$ **D**<br>Di JGTau 귬 Journal euromax euro

the in good shape

 $\bullet$  Edta  $\bullet$ 

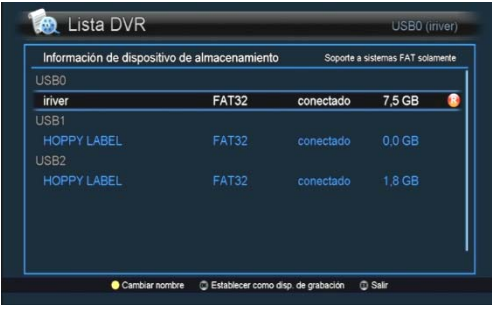

Puede configurar varias opciones con las teclas directas en este menú, tal como se muestra a continuación:

#### **Configurar un dispositivo de almacenamiento predeterminado en el caso de dos dispositivos conectados (tecla roja)**

Cuando hay más de dos dispositivos de almacenamiento conectados al receptor a través de un hub, debe establecer un dispositivo predeterminado para almacenar los archivos grabados. Vaya a la parte superior de la carpeta y pulse OK. Pulse la tecla ROJA y seleccione un dispositivo predeterminado. A continuación, se mostrará una marca "R" en el dispositivo seleccionado.

Pulse la tecla OK para confirmar.

Puede cambiar el nombre del dispositivo en este menú. Seleccione el dispositivo y pulse la tecla AMARILLA. Cambie el nombre del dispositivo y pulse la tecla OK para confirmar.

**Nota:** es posible que se produzca un error durante la grabación o una grabación pre programada en los siguientes casos:

1) Más de 2 dispositivos externos se conectan al receptor a través de un hub, pero no se ha elegido el dispositivo de almacenamiento predeterminado.

2) La capacidad del dispositivo de almacenamiento es demasiado pequeño.

#### **Ordenar la lista (tecla VERDE)**

Puede ordenar la lista de DVR con opciones de fecha, tamaño, orden de la A a la Z.

Pulse la tecla VERDE y seleccione la opción.

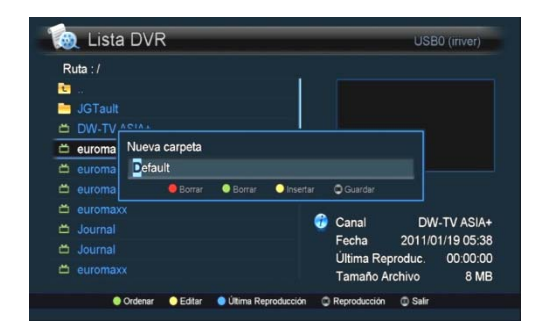

**Canal** 

Última Reproduc.

DW-TV ASIA+

00:00:00

2011/01/10 06:08

#### **Editar (tecla AMARILLA)**

#### **Nueva carpeta**

Puede crear una nueva carpeta en el directorio del dispositivo. 1. Pulse la tecla amarilla y seleccione Carpeta nueva en la ventana desplegable con las teclas ▲,▼ y pulse la tecla OK.

2. Escriba el nombre de la nueva carpeta con las teclas alfanuméricas y las teclas de color y pulse OK para confirmar.

**23**

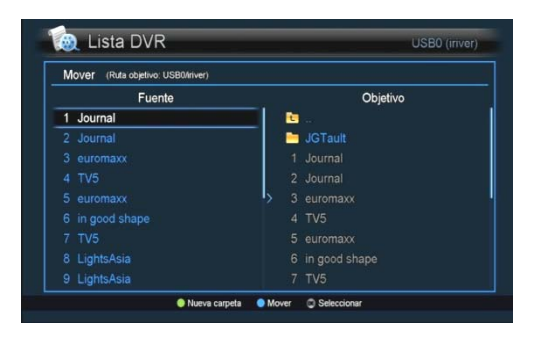

#### **Mover**

Puede mover un archivo a un lugar deseado. 1. Pulse la tecla amarilla y seleccione Mover de la ventana emergente con ▲, ▼ y pulse la tecla OK.

2. Seleccione un archivo para mover. A continuación, una marca de verificación se mostrará al final del nombre de archivo.

3. Pulse la tecla ▶ y seleccione una ubicación para mover con los botones ▲, ▼y luego presione la tecla OK para confirmar la carpeta seleccionada / ubicación.

4. Pulse la tecla AZUL para mover.

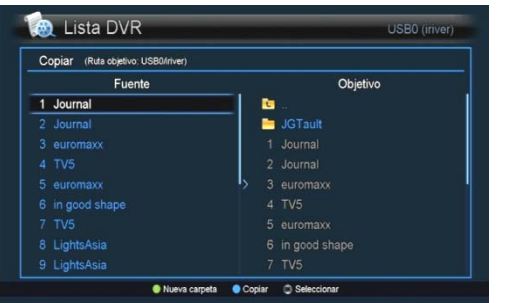

#### **Copiar**

Puede copiar un archivo en una ubicación deseada. 1. Pulse la tecla AMARILLA y seleccione Copiar en la ventana emergente con las teclas▲, ▼ y pulse la tecla OK.

2. Seleccione un archivo para copiar. A continuación, una marca de verificación se mostrará en la pantalla al final del nombre del archivo.

3. Pulse la tecla ▶ y seleccione una ubicación para copiar utilizando las teclas▲, ▼ y luego presione la tecla OK para confirmar la carpeta seleccionada.

4. Pulse la tecla AZUL para copiar.

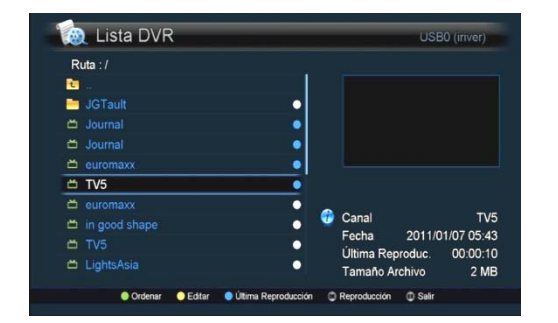

#### **Eliminar**

Puede eliminar un archivo o una carpeta. 1. Pulse la tecla AMARILLA y seleccione Eliminar de la ventana emergente con las teclas ▲, ▼ y pulse la tecla OK.

2. Seleccione un archivo o una carpeta a eliminar.

3. Pulse la tecla AMARILLA. Aparecerá un mensaje de confirmación en la pantalla.

4. Pulse la tecla OK en Sí.

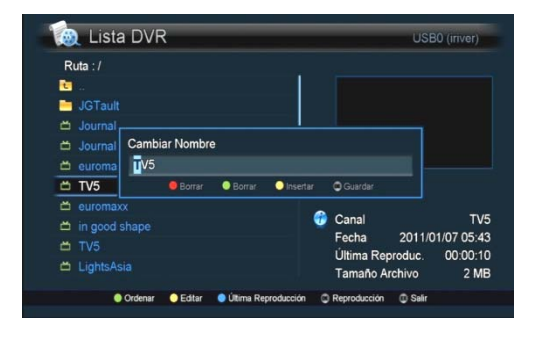

#### **Cambiar nombre**

Puede cambiar el nombre de un archivo o una carpeta.

1. Pulse la tecla amarilla y seleccione Cambiar Nombre en la ventana emergente con las teclas▲, ▼ y pulse la tecla OK.

- 2. Seleccione el archivo que desea cambiar el nombre.
- 3. Introduzca un nuevo nombre y pulse Aceptar para guardar.

#### **Bloqueo y desbloqueo**

Puede bloquear o desbloquear un archivo.

1. Pulse la tecla amarilla y seleccione Bloquear/Desbloquear desde la ventana emergente con las teclas ▲, ▼ y pulse la tecla OK.

2. Introduzca el código PIN correcto.

3. Pulse la tecla OK sobre el nombre del archivo que desea bloquear o desbloquear.

4. Pulse la tecla AMARILLA. Aparecerá un mensaje de confirmación en la pantalla.

5. Pulse la tecla OK en Sí.

### **Última reproducción**

Puede seguir viendo el programa grabado desde la última escena que vio.

Seleccione un archivo de la lista de DVR y pulse la tecla AZUL para iniciar nuevamente la reproducción.

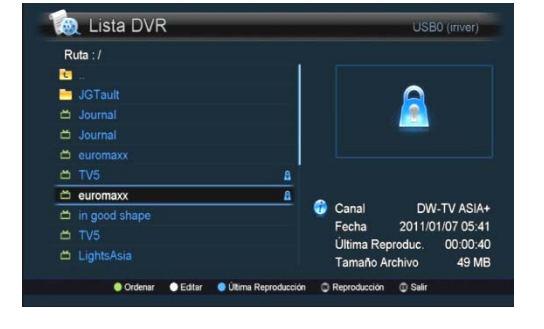

### **Cómo grabar**

#### **El receptor admite varias formas de grabar un programa**:

- 1) Grabación instantánea de la señal en vivo
- 2) Grabación pre-programada / memorizada desde el menú del temporizador.
- 3) Grabación pre-programada / memorizada desde la guía de menú.
- 4) Reproducción simultánea.

#### **Además, el receptor realiza múltiples tareas de la siguiente manera**:

1) Ver un canal durante la grabación / reproducción simultánea en caso de que los canales estén situados en el mismo multiplexor.

2) Reproducción de un archivo durante la grabación.

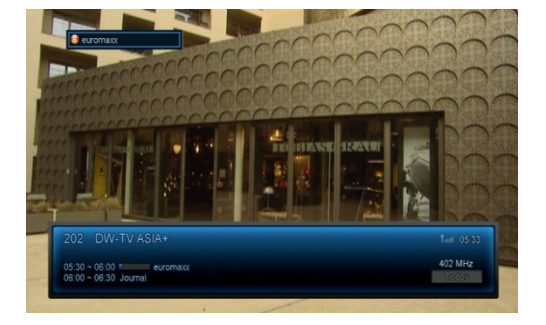

### **1. Grabación Instantánea de la señal en vivo**

1. Si desea grabar un programa en curso, presione la tecla GRABAR en el control remoto.

El ícono de grabación con el nombre del programa (o canal) aparecerá en la parte superior izquierda de la pantalla.

La duración de grabación depende del valor configurado en el menú. Si desea cambiar la duración, oprima la tecla INFO en el control remoto.

2. Si desea detener la grabación, pulse la tecla STOP en el control remoto.

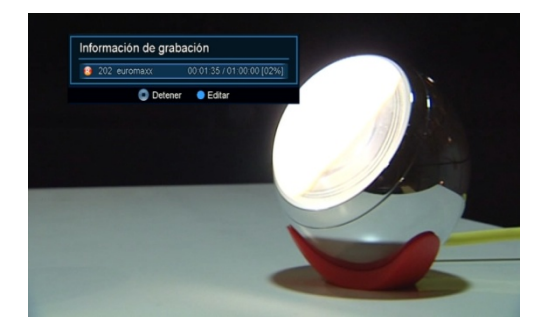

#### **Información de grabación**

Se puede visualizar la información de grabación si presiona la tecla STOP durante la grabación de un programa.

1. En caso que la grabación se esté haciendo actualmente, si pulsa STOP, aparecerá la lista del programa que se está grabando.

2. Usted puede ajustar el archivo de grabación utilizando las siguientes teclas**.** 

- **AZUL** : Edita la Información de grabación.
- **STOP** : Detiene la grabación.

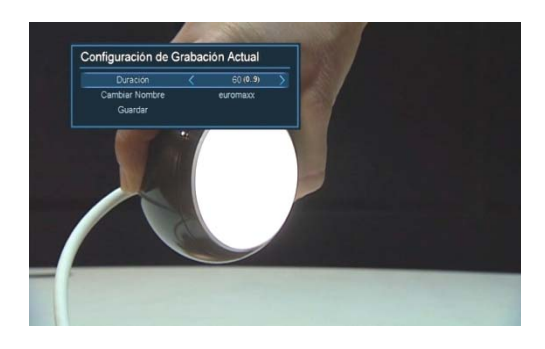

#### **Configuración de grabación actual**

1. Si pulsa la tecla AZUL en el menú de información de grabación mientras está grabando, se mostrará el menú que muestra la información de grabación actual.

2. Puede modificar en el menú el nombre y la duración del archivo.

3. Pulse la tecla OK seleccionando Guardar para guardar la información modificada.

4. Si pulsa la tecla SALIR, el menú desaparecerá.

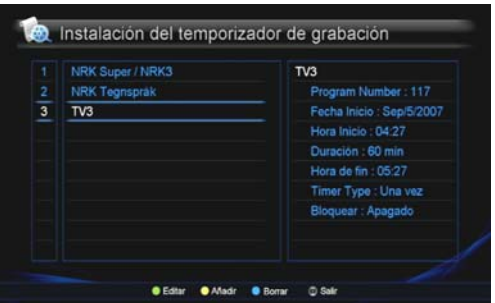

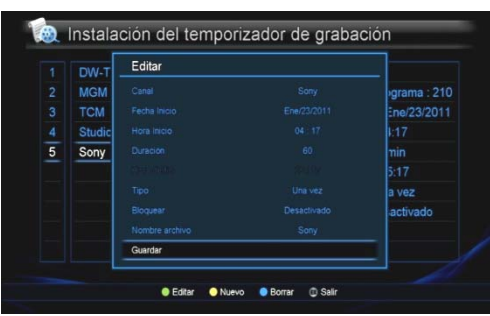

### **2. Temporizador de grabación**

Puede reservar 128 memorias para la grabación

1. Seleccione el ajuste del temporizador de grabación en el menú de configuración de usuario.

2. Pulse el botón AMARILLO para fijar la hora para una nueva grabación.

- Seleccione el canal con las teclas ◄, ►.
- Ajuste la Fecha de inicio del calendario.
- Ajuste la Hora de inicio con las teclas numéricas.
- Seleccione la Duración con las teclas ◄, ►.
- Revise la información, seleccione Almacenar y pulse Aceptar.

3. La información se determinará automáticamente según la información del programa.

#### **NOTA >**

• Los programas pueden comenzar o terminar más tarde de lo esperado.

Si es necesario, ajuste la grabación para asegurarse de que todo el programa sea grabado.

• Es posible pasar a otro canal mientras se graba, si los canales se encuentran en el mismo multiplexor (portadora).

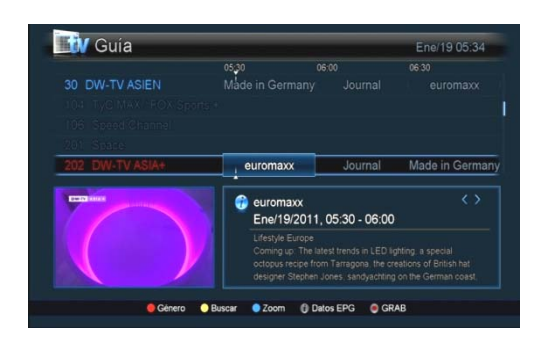

#### **3. Grabaciones pre-programadas desde la Guía**

**Puede almacenar /memorizar** grabaciones directamente desde la Guía.

1. Abra la Guía con la tecla GEP del control remoto.

- ▲, ▼: Seleccione un canal
- ◄,►: Seleccione el programa que se grabará en el canal.
- 2. Pulse la tecla GRABAR en un programa que desea grabar.

3. Si desea cancelar la grabación pre-programada, Pulse GRABAR una vez más en la grabación pre-programada seleccionada.

### **4. Pausa en vivo – temporizador simultáneo**

La Pausa en Vivo permite pausar la señal en directo y, luego, seguir viendo el programa desde donde se hizo la pausa. La función Pausa en Vivo está ajustada en 90 minutos, pero luego de 90 minutos, el tiempo se irá incrementando cada 30 minutos de forma automática (hasta 4 horas de grabación).

1. Si desea utilizar la función Pausa en Vivo para un programa pulse la tecla PAUSA mientras está viendo la señal en vivo.

El receptor muestra la imagen congelada y comienza a grabar la señal en vivo en el dispositivo de almacenamiento externo. La señal en vivo puede suspenderse con la función Pausa en Vivo hasta 90 minutos aproximadamente.

2. Cuando usted desea continuar viendo el programa, pulse PAUSA o REPRODUCIR. (ver Control Remoto)

3. Si desea detener la función Pausa en Vivo para un programa, pulse DETENCIÓN. (ver Control Remoto)

Un mensaje se mostrará en la pantalla pidiendo su confirmación.

Si desea guardar como archivo el programa grabado mediante la función Pausa en Vivo, seleccione Guardar. Si no desea guardar el programa, seleccione Descartar. Si no desea detener la función Pausa en Vivo, seleccione Cancelar.

#### **Nota>**

Si mueve los canales mientras utiliza la función Pausa en Vivo con las teclas ▲, ▼, la función Pausa en Vivo se detendrá.

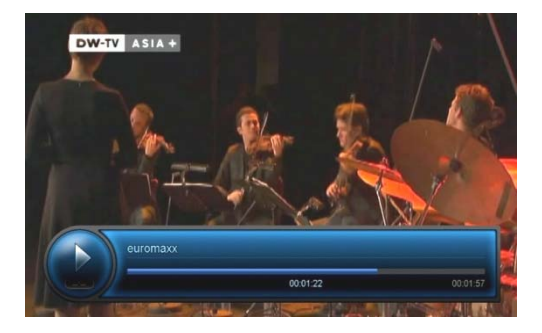

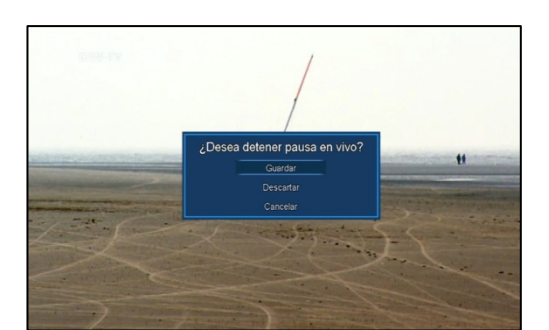

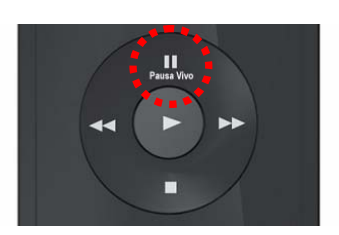

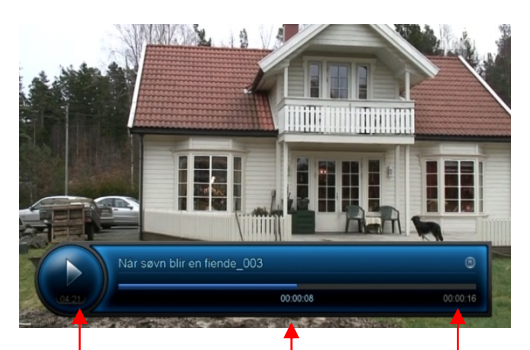

**Hora de finalización de**  Hora de inicio de **la grabación**<br>la grabación **Punto de tiempo** 

**actual** 

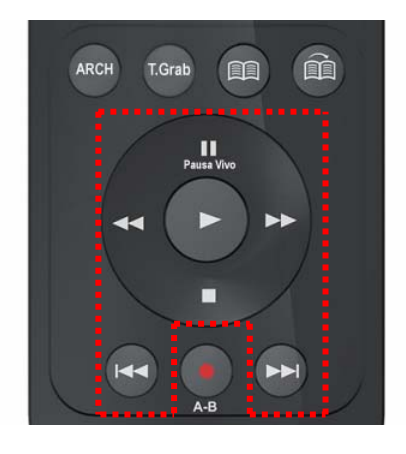

Puede comenzar a ver el programa que se ha guardado durante la Pausa en Vivo desde cualquier punto durante el programa que desee.

Durante la función Pausa en Vivo, las siguientes funciones están disponibles: Reproducir / Avance lento / Retroceso lento / Avance rápido / Retroceso rápido.

Si el tiempo de la función Pausa en Vivo se empareja con el momento actual del programa, mediante el uso de la función FF en el modo Pausa en Vivo, la función Pausa en Vivo terminará automáticamente y se conectará con el momento actual del programa.

En este caso, el archivo de Pausa en Vivo se guardará en el dispositivo externo automáticamente.

**Nota>** No es posible utilizar simultáneamente Pausa en Vivo y grabación normal.

### **NOTA >**

**1.** Si se cambia el receptor al modo espera, mientras la grabación está en curso, el receptor sigue la grabación en el modo espera activo.

Si la grabación se completa, se cambia al modo espera pasivo automáticamente.

**2.** Si el receptor se apaga debido a situaciones inesperadas (Corte de energía o error del usuario), mientras que la grabación está en progreso, el receptor necesita comprobar el sistema de archivos durante el reinicio, por lo tanto, puede ser posible que haya demoras en algunas funciones.

### **Cómo reproducir**

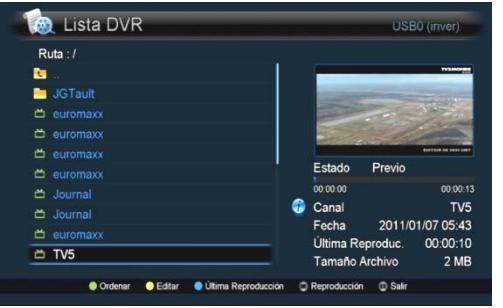

### **Selecione un archivo de la lista de DVR**

- 1. Pulse la tecla archivo para abrir la lista de archivos grabados.
- 2. Seleccione un archivo grabado que desee reproducir y pulse la tecla Aceptar / REPRODUCIR. Cuando empiece a reproducir, aparecerá un mensaje en la pantalla.
- 3. Si desea detener la reproducción, pulse la tecla DETENCIÓN.

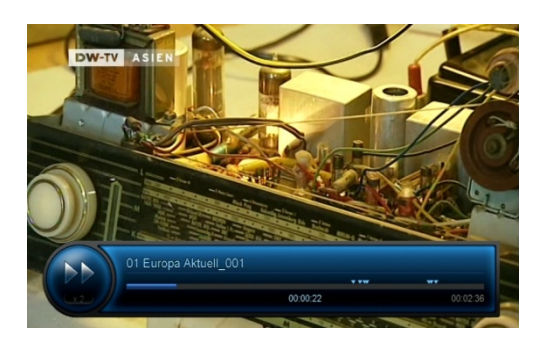

### **Avance y restroceso rápido**

Puede reproducir el archivo grabado en velocidad rápida.

Mientras está viendo el archivo grabado, puede avanzar o retroceder a distintas velocidades (2x, 4x, 6x, 8x). Pulse AVANCE RÁPIDO (►►) o RETROCESO RÁPIDO (◄◄) de la siguiente manera:

- Pulse una vez 2 veces la velocidad de reproducción
- Pulse dos veces 4 veces la velocidad de reproducción
- Pulse tres veces 6 veces la velocidad de reproducción
- Pulse cuatro veces 8 veces la velocidad de reproducción

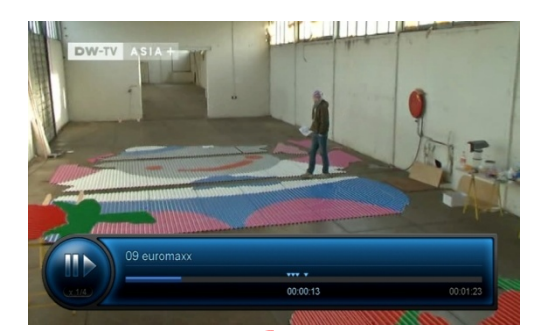

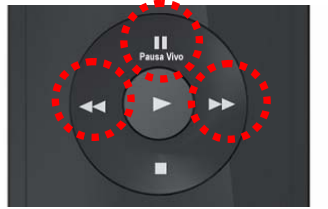

### **Avance y retroceso lento**

Puede reproducir el archivo grabado en una velocidad lenta.

1. Pulse la tecla PAUSA.

1. Pulse AVANCE LENTO (►►) mientras se reproduce la grabación.

La grabación se puede ver 1/2x, 1/4x, 1/6x y 1/8x más lento que la velocidad normal.

2. Pulse Retroceso lento (◄◄) para reproducir el programa grabado en cámara lenta en sentido inverso. La grabación se puede ver 1/2x, 1/4x, 1/6x 1/8x y más lento que la velocidad normal.

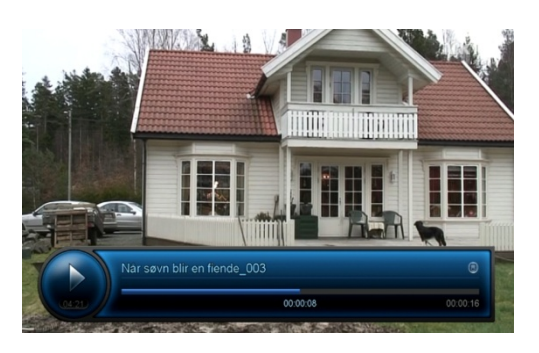

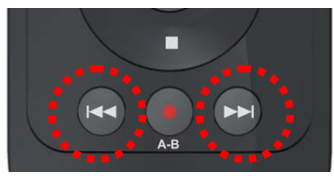

### **Salto adelante y salto atrás**

Dentro de un programa grabado, se puede ir hacia adelante o hacia atrás con un intervalo aproximado de 15 segundos.

1. Pulse SALTO ADELANTE / ATRÁS (◄◄) / (►►) para ir 15 segundos adelante / atrás.

2. Se puede ir directamente a la escena que desea reproducir.

Pulse y mantenga SALTO ADELANTE / ATRÁS (◄◄) / (►►) hasta que encuentre la escena que desea reproducir.

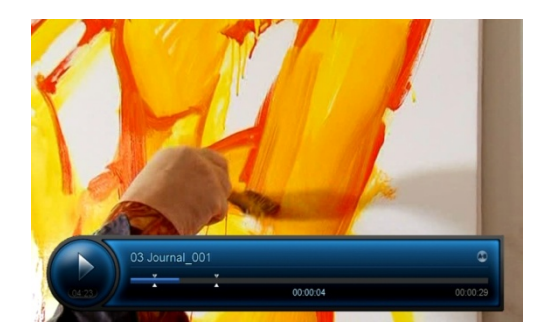

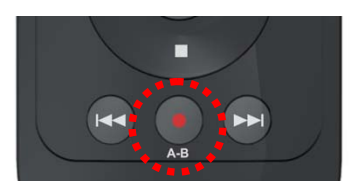

### **Repetición A-B**

Si desea repetir un segmento entre A y B del archivo que está siendo reproducido, utilice esta función.

1. Pulse **Repetición** A-B durante la reproducción del archivo grabado para establecer "A", el punto de inicio del segmento.

2. Pulse **Repetición** A-B de nuevo para establecer "B", el punto final del segmento. El receptor reproducirá la parte de la grabación entre "A" y "B".

3. Si desea desactivar la funcionalidad de repetición A-B, pulse A-B. La "A " y "B" símbolos serán eliminados de la regla de tiempo.

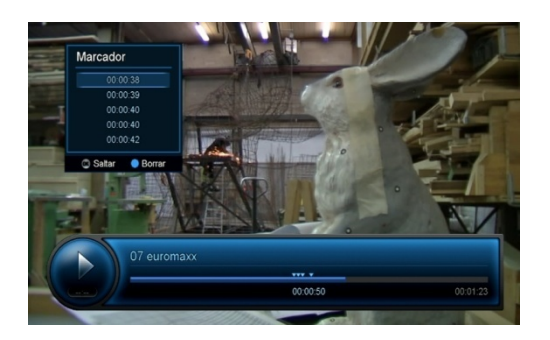

### **Marcadores**

Es posible ajustar los marcadores durante la grabación o reproducción.

Los marcadores se pueden utilizar para encontrar la escena directamente.

Los marcadores se pueden ajustar durante la grabación del programa y al ver el archivo.

Se pueden establecer diez marcadores.

**1.** Pulse MARCADOR **Para establecer el marcador**, mientras graba o mira el programa.

**2.** Si desea ver el submenú de información del marcador mientras mira un programa grabado, pulse LISTA DE RECUPERACIÓN DE MARCA **in all** 

**3**. Utilice las teclas de flechas para seleccionar el marcador y pulse Aceptar.

4. Pulse la tecla AZUL para eliminar el marcador seleccionado. Confirme su selección y salga del menú pulsando SALIR.

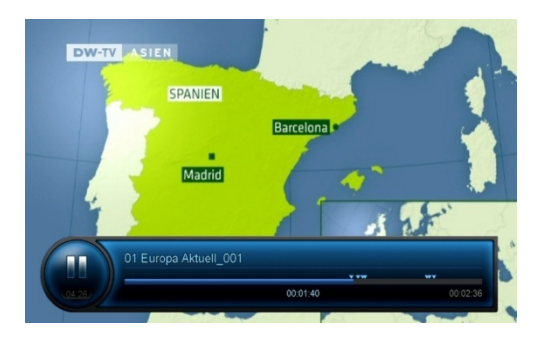

### **Cuadro por Cuadro**

Es posible ver un programa grabado cuadro por cuadro.

1. Pulse PAUSA durante la reproducción del archivo.

2. Pulse PAUSA de nuevo para mostrar el cuadro siguiente.

Cada vez que pulse PAUSA otra vez, aparecerá el cuadro siguiente

3. Pulse el botón REPRODUCIR para poder ver la grabación en velocidad normal.

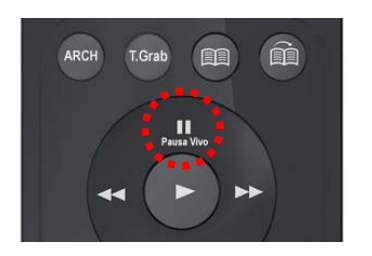

### **Reproducción durante la grabación**

Mientras la grabación está en curso, es posible reproducir de forma simultánea el archivo que se está grabando o que ya ha sido grabado.

**1. Reproducción de un programa que se está grabando.** 

• Pulse ARCH para mostrar la lista en la pantalla.

• Seleccione el programa de la lista que se está grabando (el nombre del programa está escrito en rojo) y pulse OK o PLAY.

**2. Reproducción de un programa que ya ha sido registrado.** 

• Pulse ARCH para mostrar la lista en la pantalla.

• Seleccione el programa de la lista y pulse OK o REPRODUCIR.

• Si desea detener la reproducción de la grabación, pulse DETENCIÓN una vez.

• Si desea detener una grabación en curso, pulse DETENCIÓN una vez más.

Confirme seleccionando Sí y pulse la tecla OK.

## $SOLUTION$  *DE PROBLEMAS*

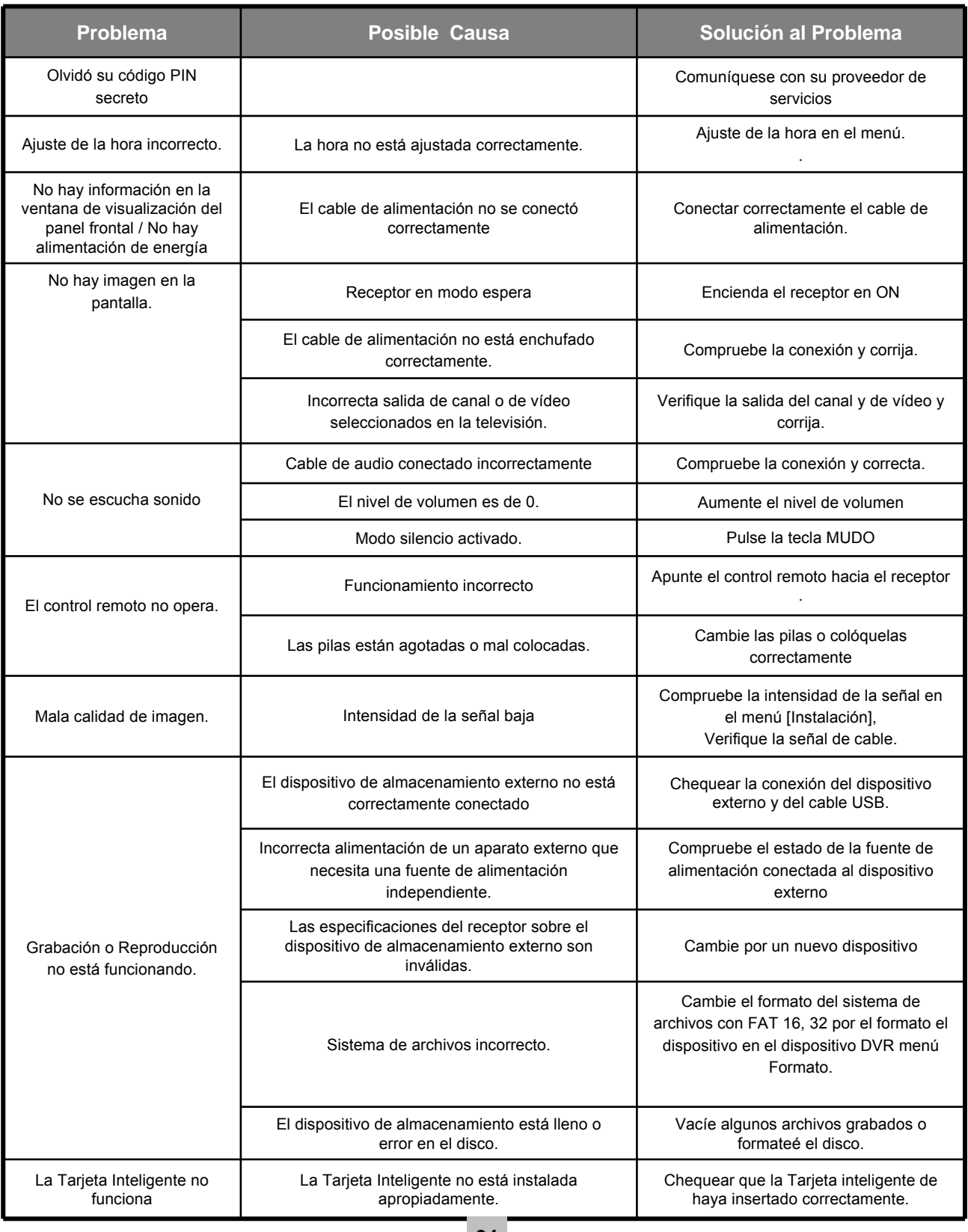

### *CARACTER CARACTERÍSTICAS*

- DVB-C (Anexo A), recepción digital de Cable ITU-T J.83 Anexo B
- Soporte de MPEG-2 MP@HL & MPEG-4 parte 10 Nivel 4.1
- Irdeto CAS embebido con un lector de tarjeta inteligente
- Seguridad Avanzada Irdeto
- Soporte de HDMI 1.3 / HDCP 1.1
- Soporte de teletexto: Inserción para TV OSG y VBI
- Soporte de subtítulos: Subtítulos DVB / Subtítulos Teletext Digipher II
- Dolby digital, mezcla estéreo
- Decodificación MPEG-2 AAC y MPEG-4 HE- AAC
- Relación de aspecto variable: 4:3 (Completo, centro, Letter Box) / 16:9 (4:3 normal, ancho, Zoom)
- Temporizador: Temporizador de encendido / temporizador de apagado / modo dormir.
- Offset de volumen para cada canal
- Actualización SW: "Over-The-Air SW"
- Pantalla LED de 4 dígitos, 7 segmentos
- Programable hasta un total de 2.000 canales
- Compatible con dispositivos USB 2.0 (DVR Ready)

### *ESPECIFICACIONES ESPECIFICACIONES*

### **1. Sintonizador y Canales** Conector de entrada: Hembra tipo F Conector de salida: Hembra tipo F Rango RF de entrada: 54 MHz – 870 MHz Rango dinámico de entrada: -20dBmV ~ +20dBmV Sistema soportado: Anexo A / Anexo B Ancho de banda IF: 6 MHz Modo QAM Anexo A: 16, 32, 64, 128, 256 QAM Anexo B: 64, 256 QAM Impedancia normal de antena de entrada: 75 Ohm desbalanceada Salida de TV: 75 Ohm desbalanceada **2. Decodificador A/V del MPEG**  Transport stream: MPEG-2 ISO/IEC 13818 -1 Especificación transport stream Nivel y Perfil: MPEG-2 MP@HL, MPEG-4 /H.264 Nivel de Perfil Alto 4.1 Relación de aspecto: 4:3 (Completa, Centro, Letter Box), 16:9 (4:3 Normal, Ampliado, Zoom) Formato de video de salida: 480i, 576i, 720p, 1080i, 1080p Decodificador de audio: MPEG-1 capa I & II MPEG-2 capa II, Dolby Digital, mezcla estéreo MPEG-2 AAC/MPEG-4 HE-AAC Modo de audio: Estéreo, estéreo conjunto, mono

Tasa de muestreo: 32, 44.1 y 48kHz

### **3. Memoria**

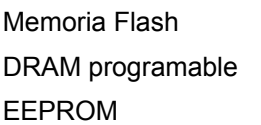

8M bytes 128M bytes 2K bytes

### **4. A/V y entrada / salida de datos**

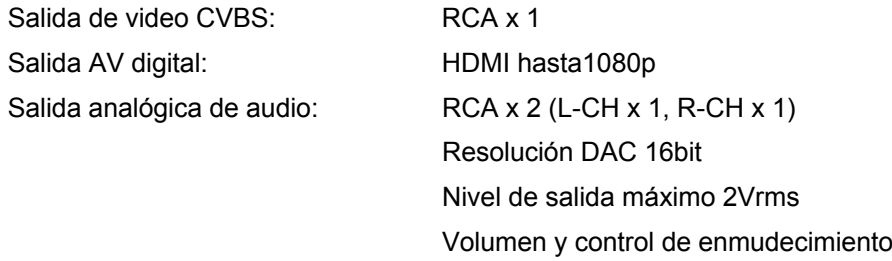

### **5. Acceso condicional**

1 lector de tarjeta inteligente Irdeto embebido

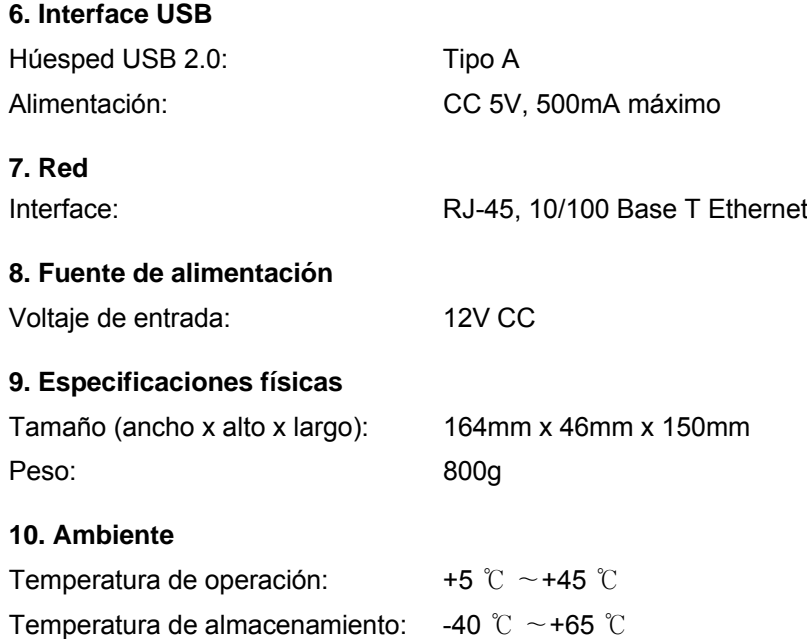

## *LISTA DE C LISTA DE CÓDIGOS DIGOS Código de TV*

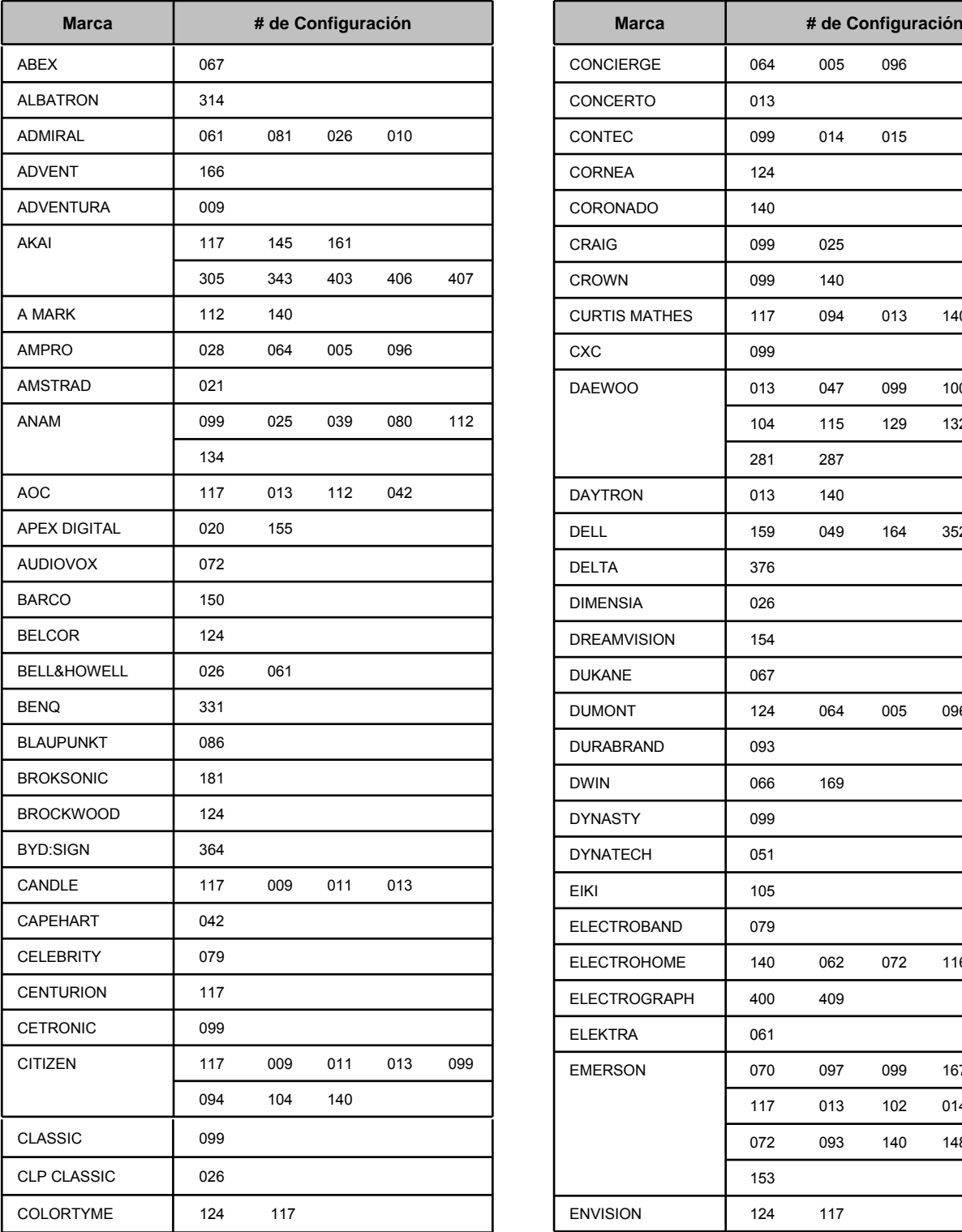

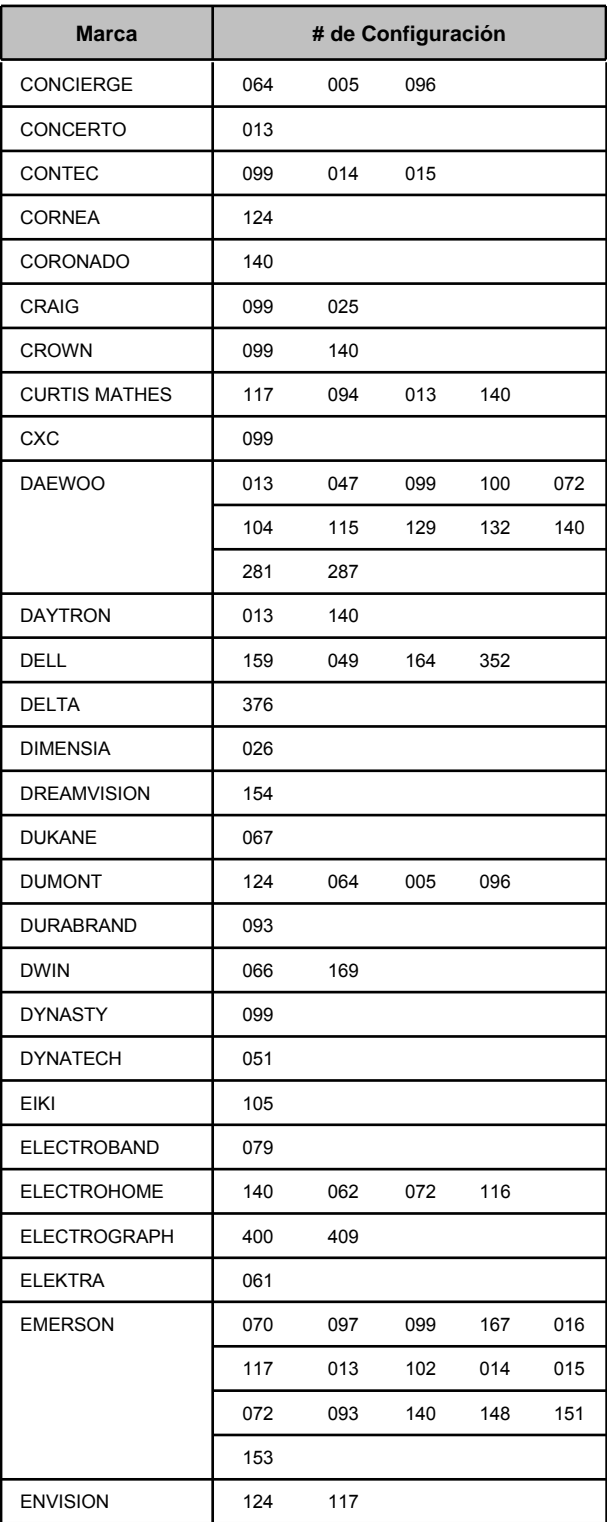

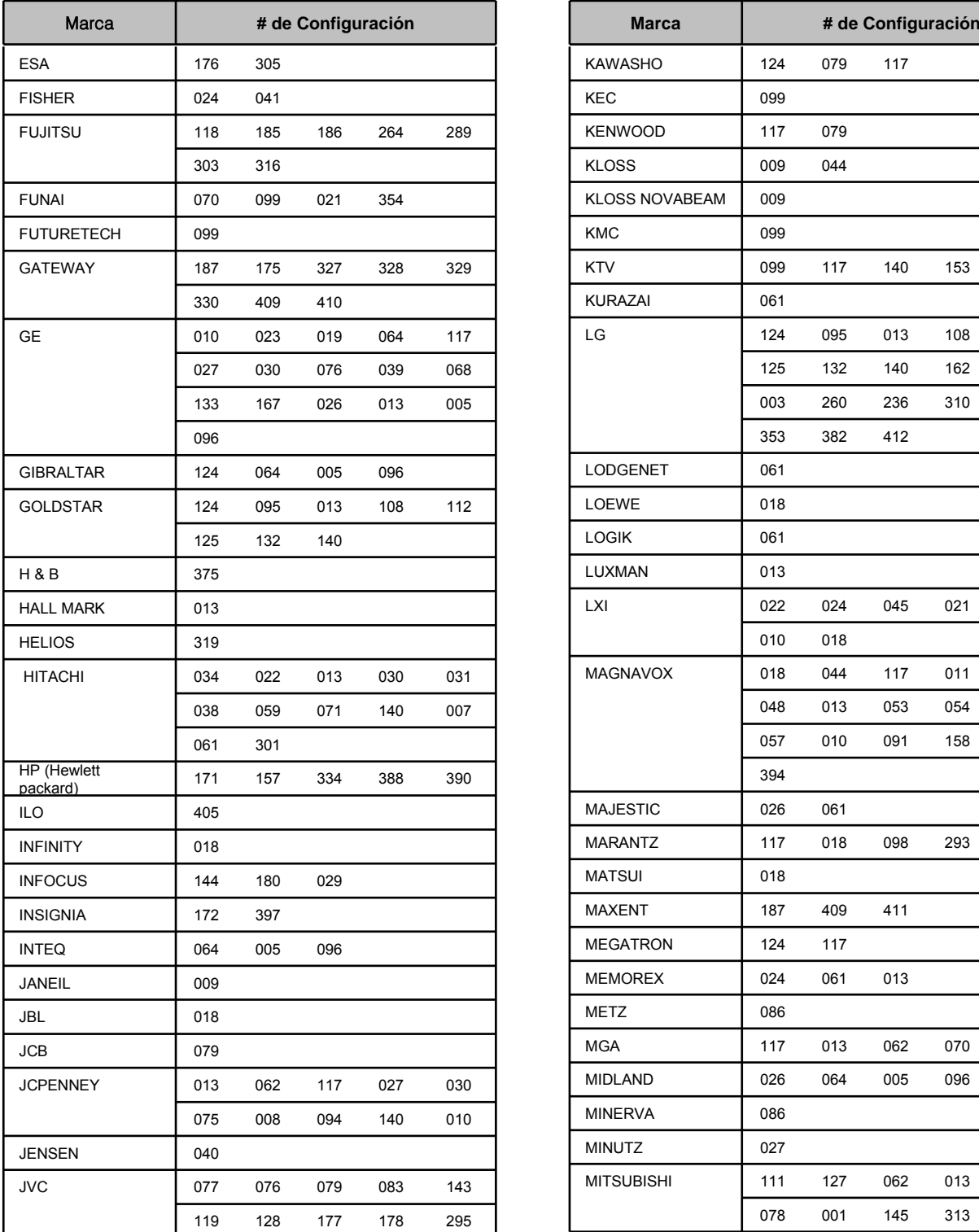

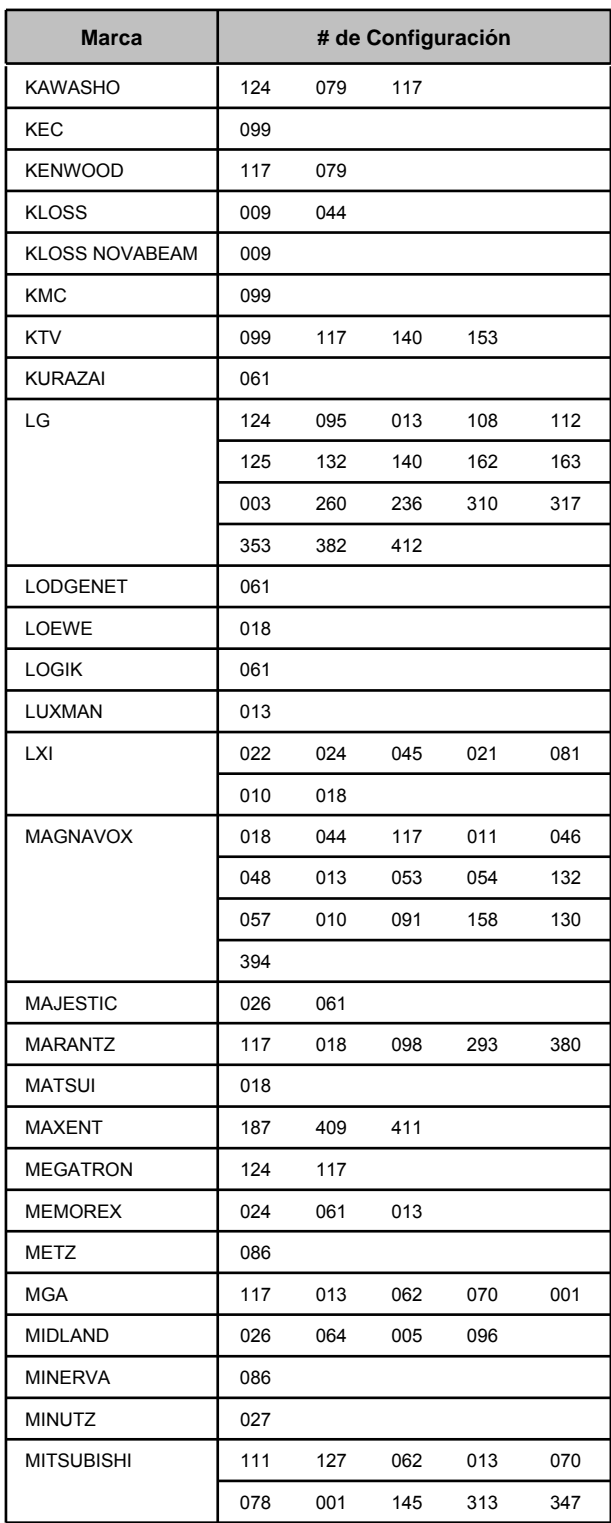

## *LISTA DE C LISTA DE CÓDIGOS DIGOS Código de TV*

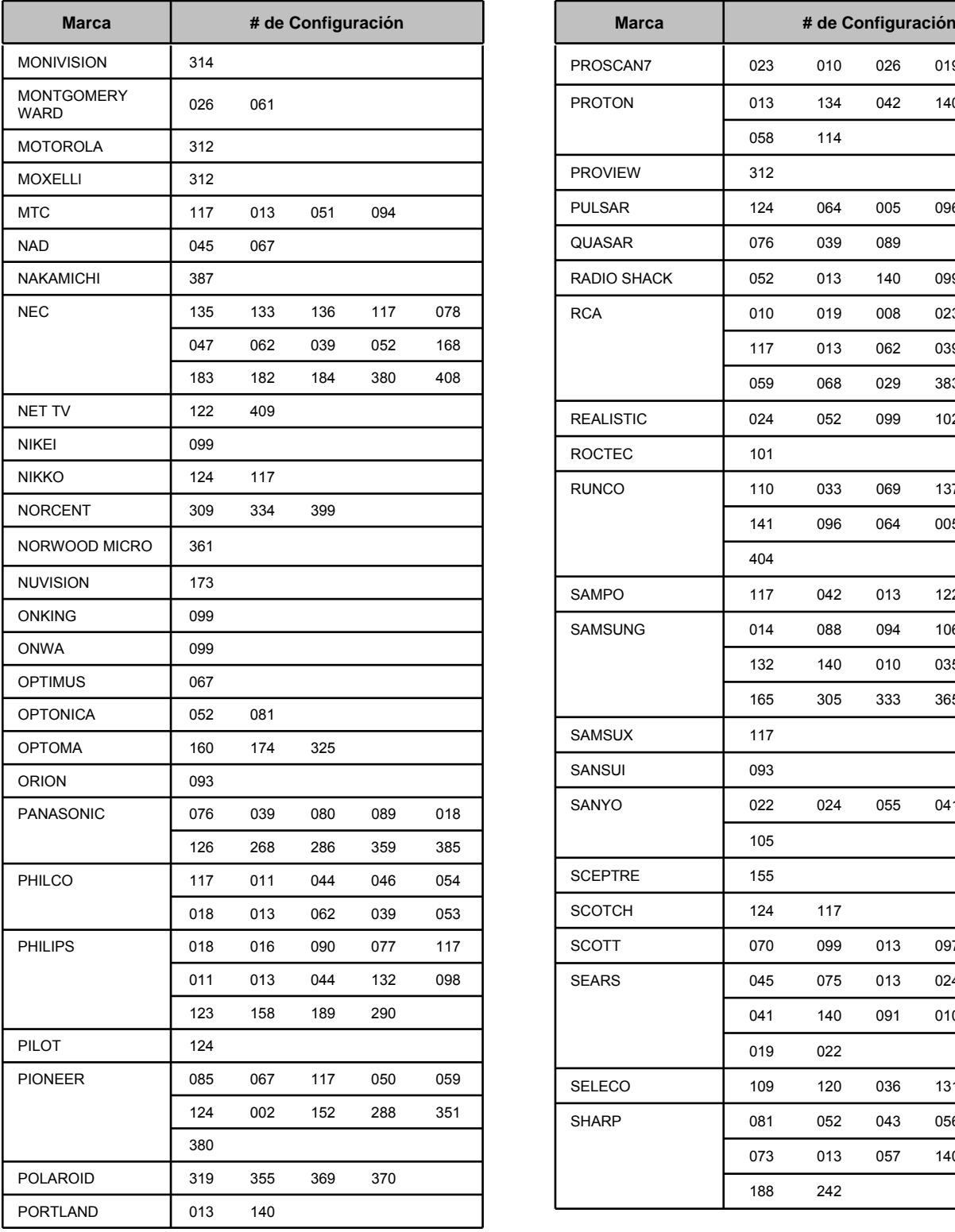

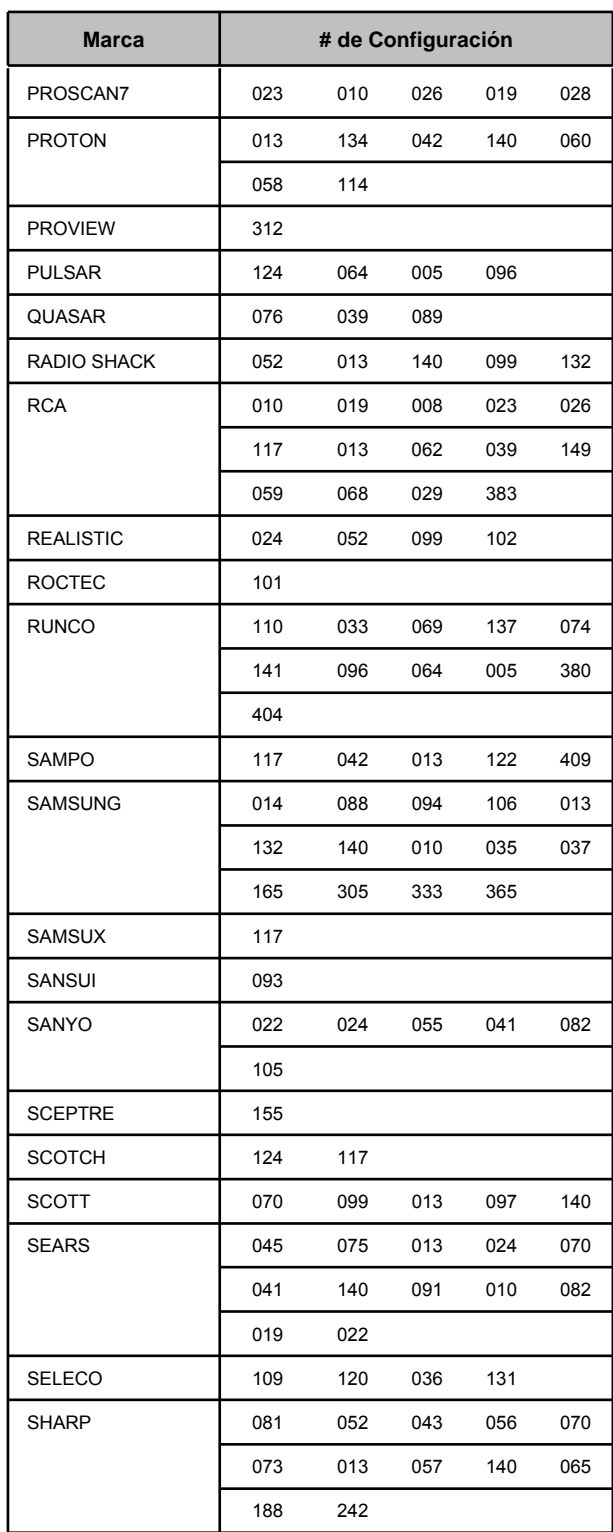

## *LISTA DE C LISTA DE CÓDIGOS DIGOS Código de TV*

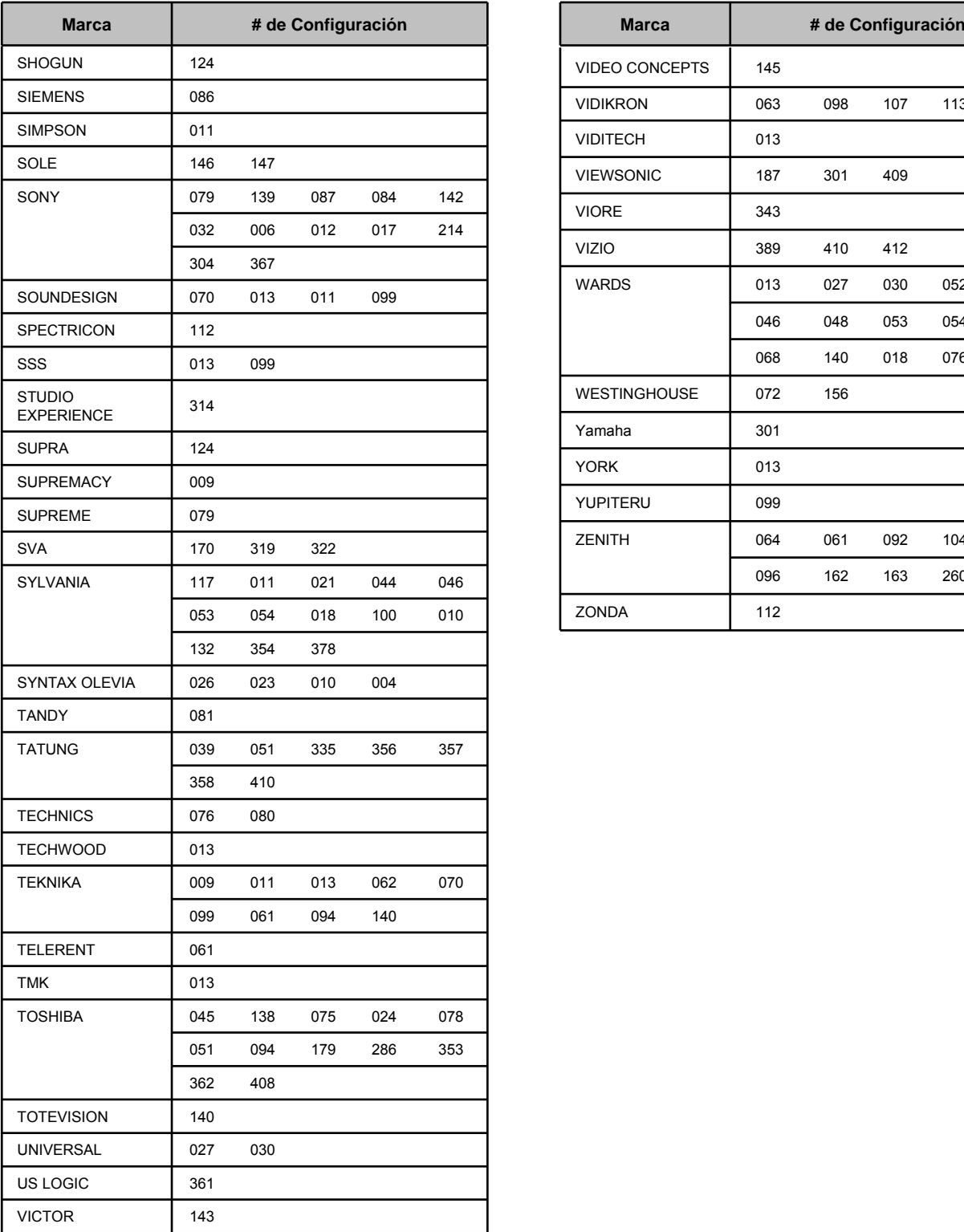

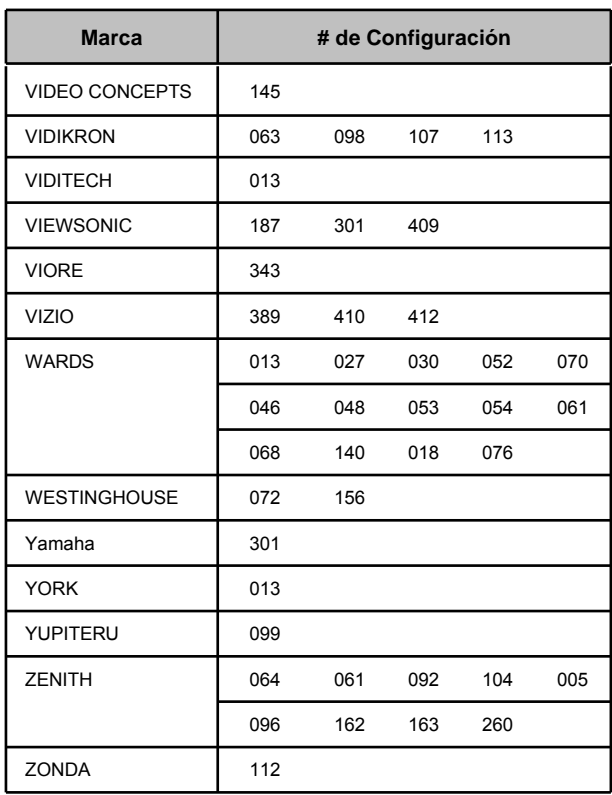

## *LISTA DE C LISTA DE CÓDIGOS DIGOS Código de DVD*

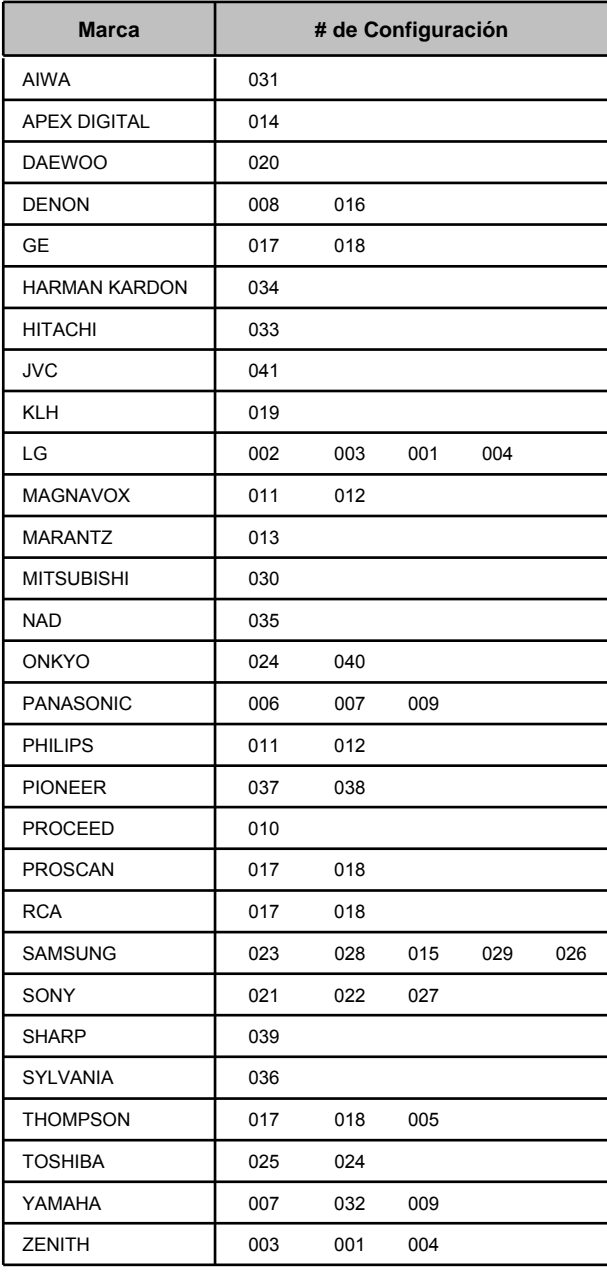

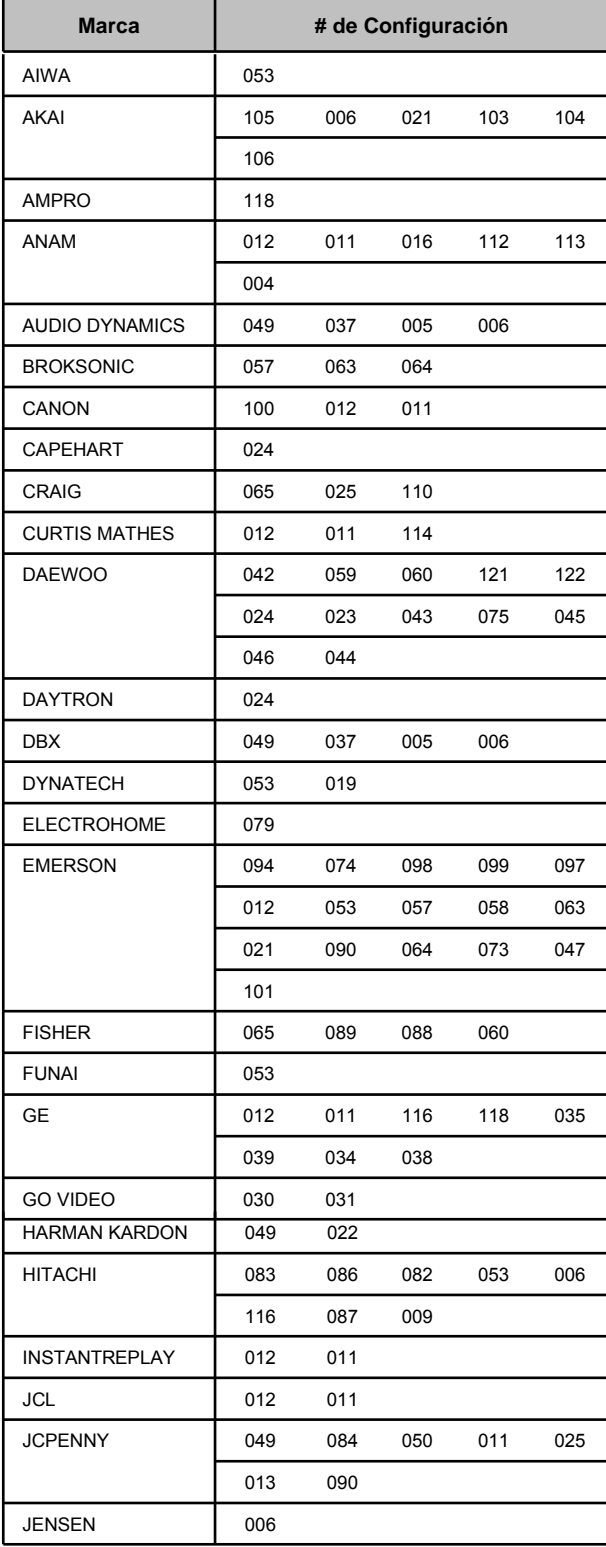

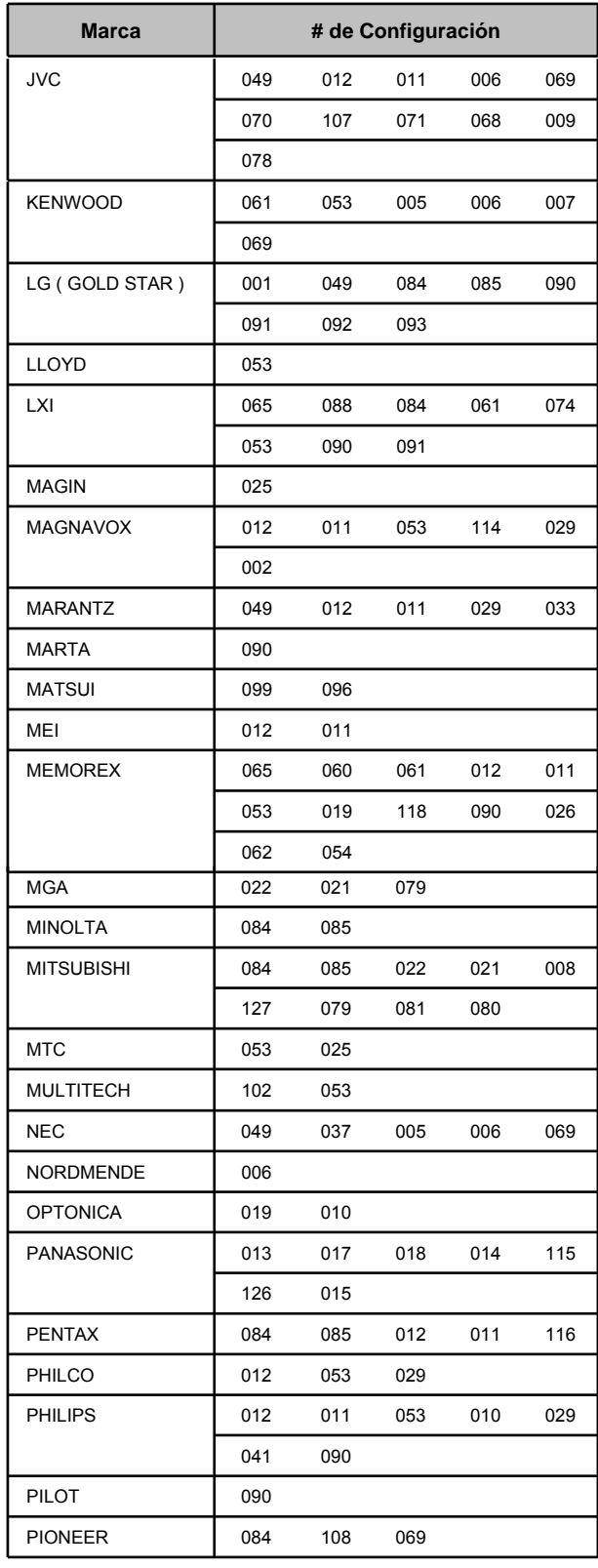

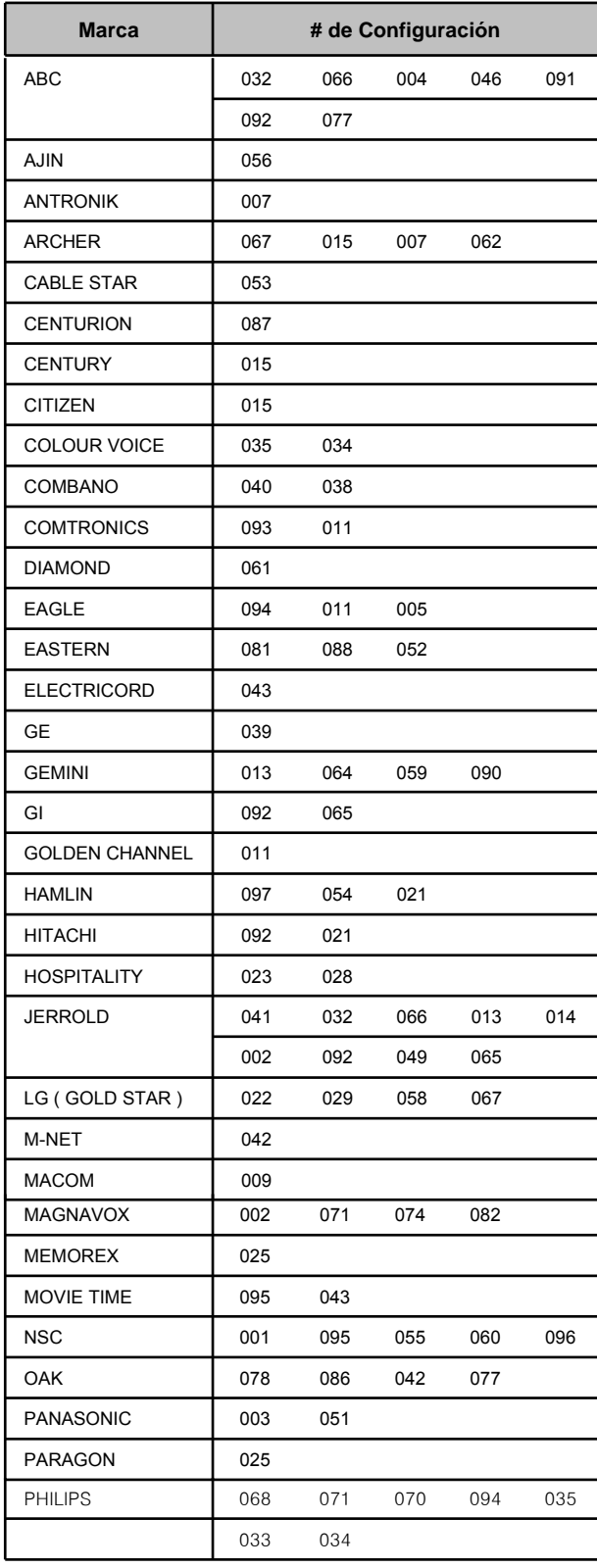

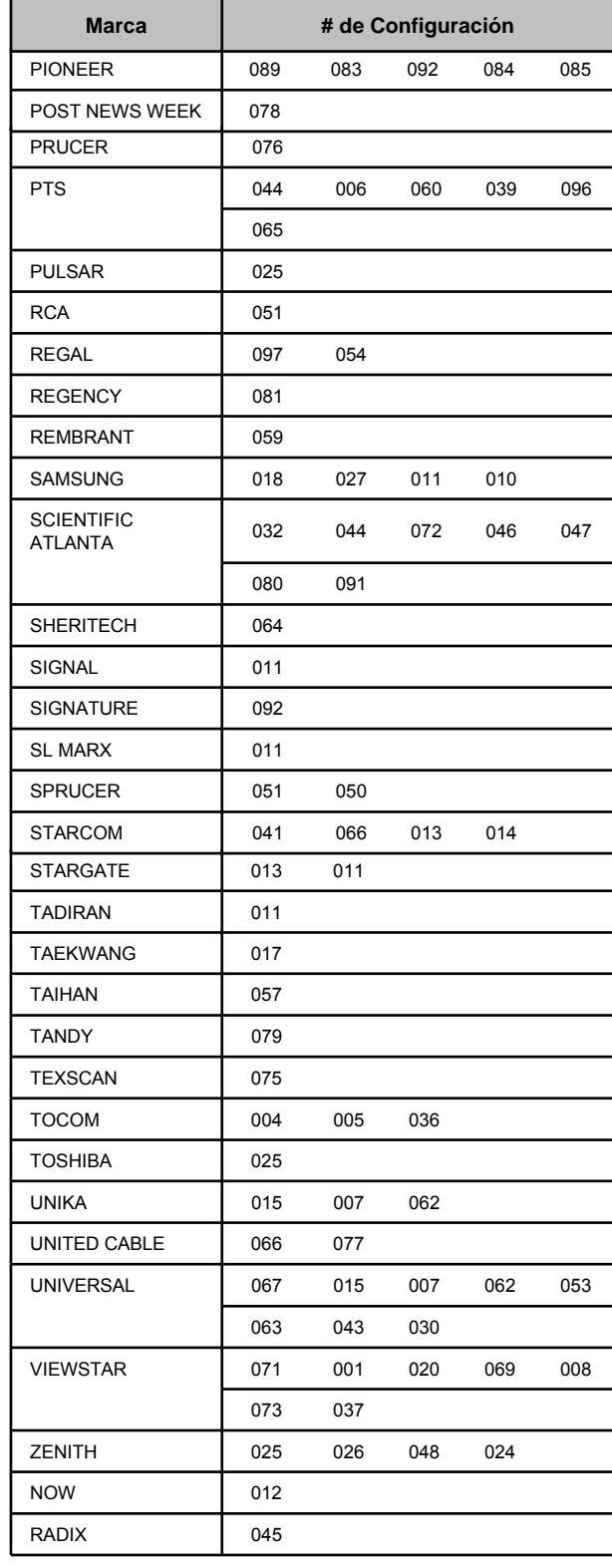

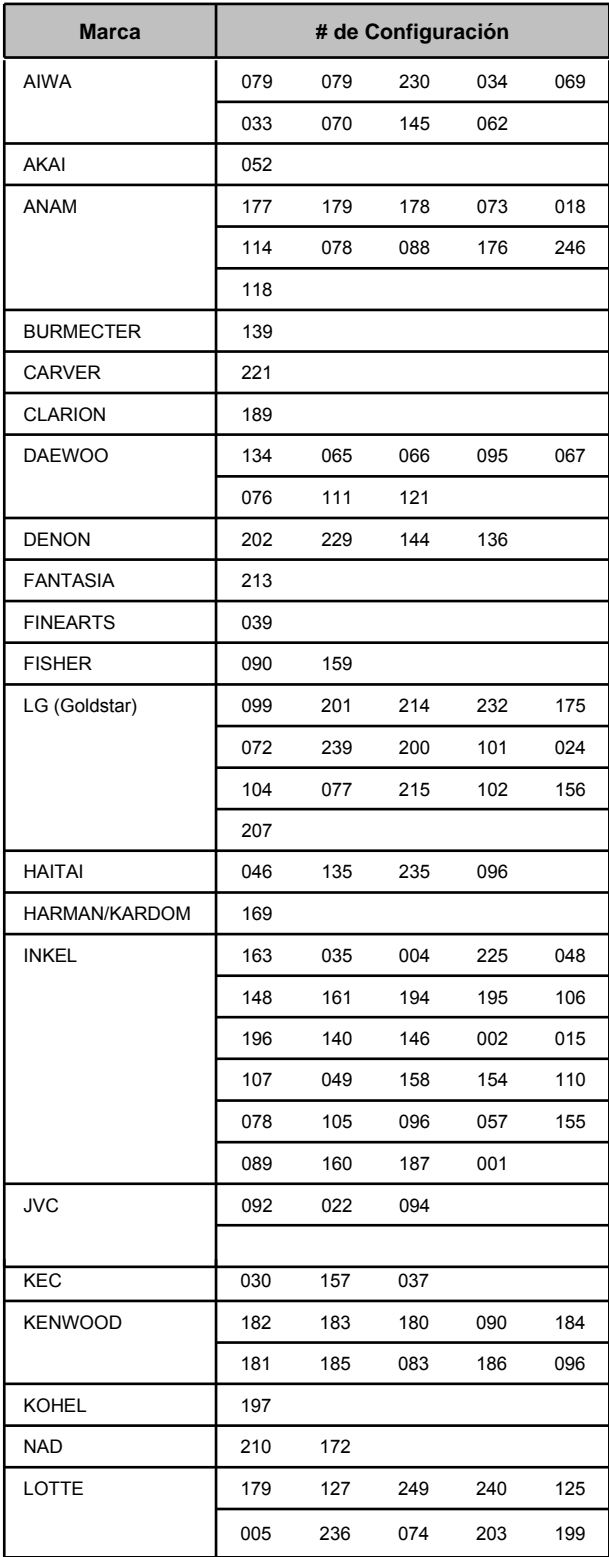

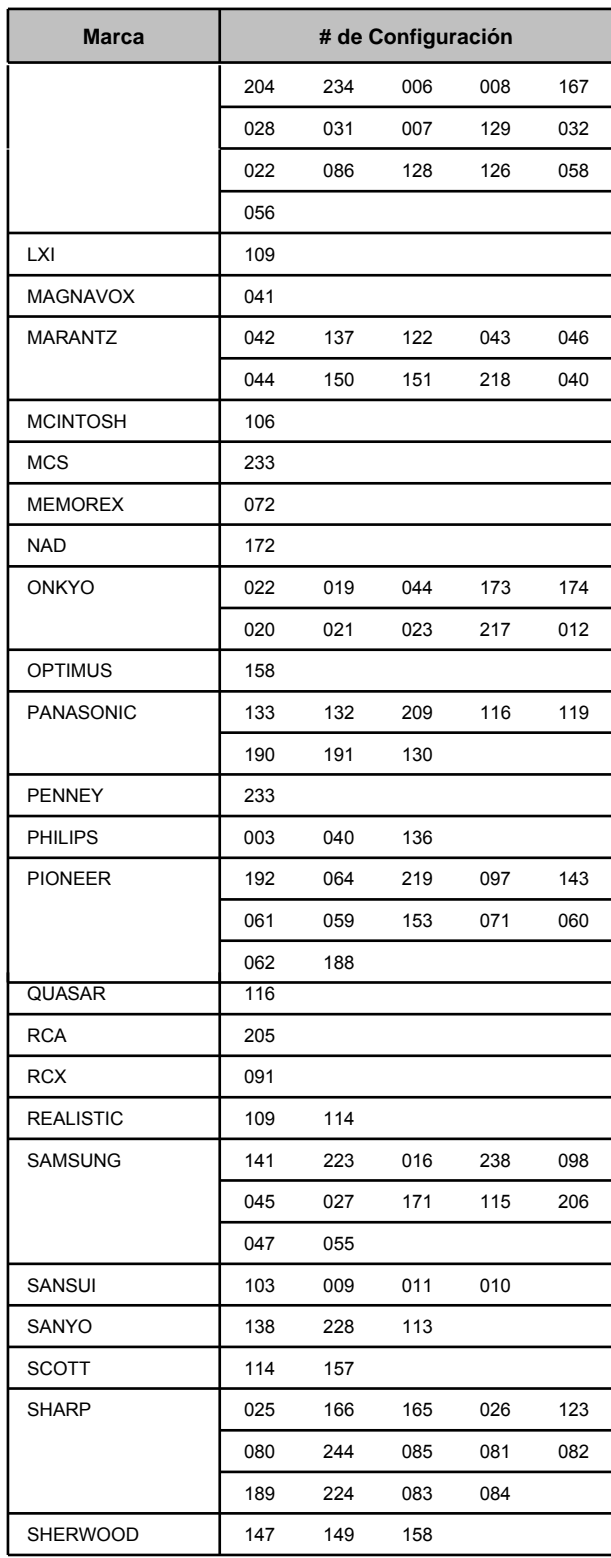

## *LISTA DE C LISTA DE CÓDIGOS DIGOS Código Equipo Auxiliar Auxiliar*

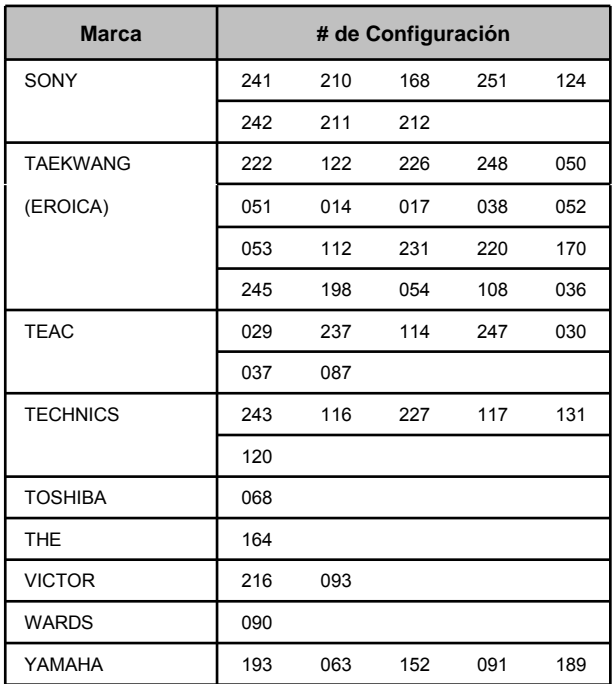

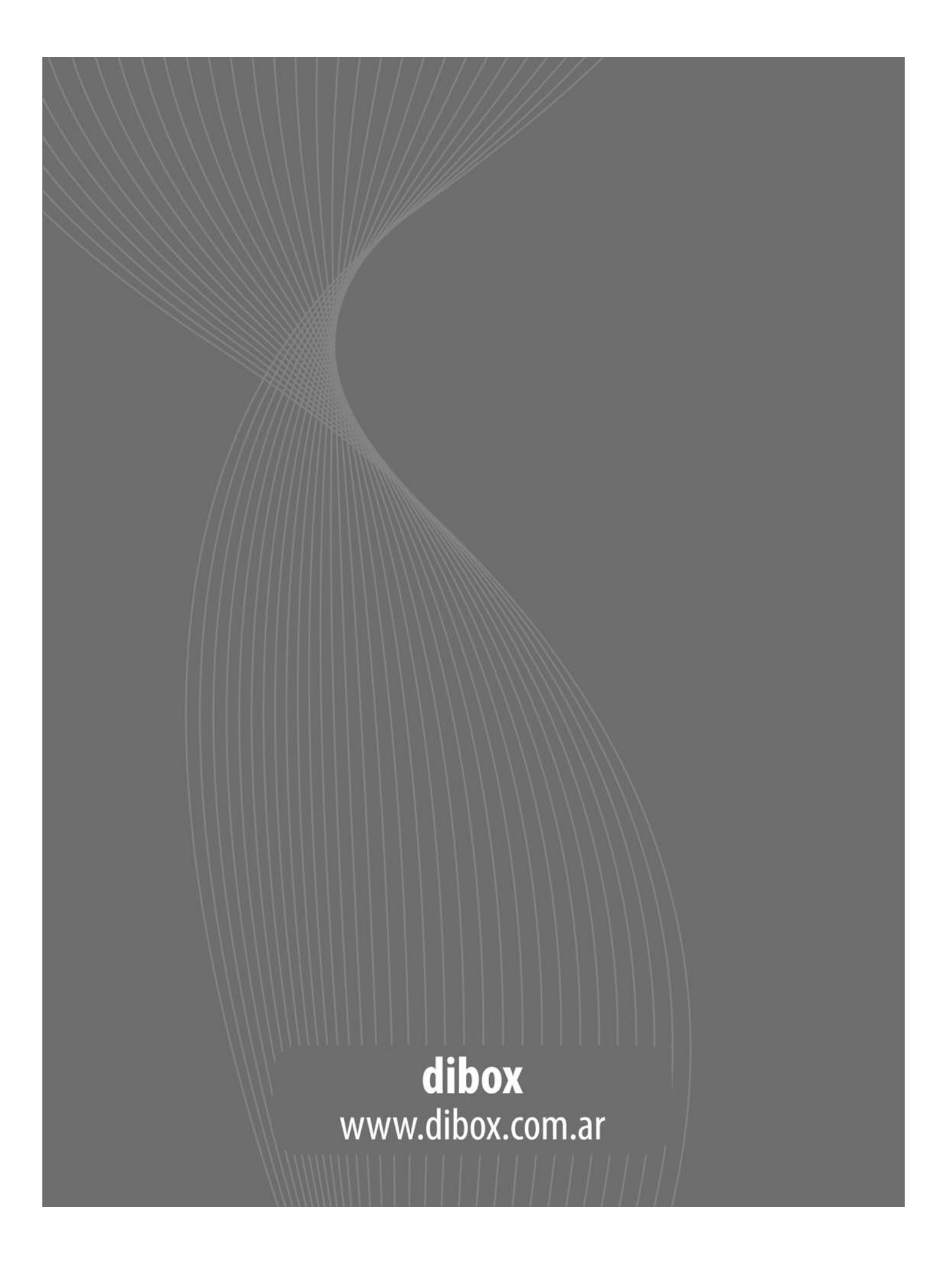